## **บทท ี่ 4 การพัฒนาระบบฐานขอมูลงานซอมบํารุงรักษาอุปกรณ ดวยโปรแกรม Ms-Access**

## **4.1 โปรแกรม Ms-Access กบั การพัฒนาระบบฐานขอมูลงานซอมบํารุงรักษาอุปกรณ**

โปรแกรม Microsoft Access จัดเปนโปรแกรมจัดการฐานขอมูลในกลุมของ Microsoft Office ซึ่งมีประสิทธิภาพในการจัดการกับงานด้านฐานข้อมูลใด้เป็นอย่างดี โดยเฉพาะอย่างยิ่งกับฐานข้อมูล ึ่ ิ่ เชิงสัมพันธ์ (Relational Database) และเป็นโปรแกรมที่นิยมใช้งานกันอย่างแพร่หลาย ได้รับการออก แบบและพัฒนามาให้มีการใช้งานที่ง่ายตลอดจนมีเครื่องมือต่าง ๆ ที่เกี่ยวข้องในการใช้งาน เช่น ตาราง ื่ ี่ ี่ ฟอร์ม รายงาน เว็บเพจ มาโคร และโมดูล รวมทั้งสนับสนุนการสร้างโปรแกรมประยุกต์โดยการเขียน ั้ โปรแกรมภายในดวยภาษา Visual Basic อีกดวย

สำหรับระบบฐานข้อมูลงานซ่อมบำรุงรักษาอุปกรณ์ป้องกันในระบบใฟฟ้านี้ / ได้ทำการพัฒนา โดยอาศัยการเขียนโปรแกรมภาษา Visual Basic ภายในโปรแกรม Ms-Access เพื่อจัดการเกี่ยวกับระบบ ื่ ี่ ฐานข้อมูลงานซ่อมบำรุงรักษาอุปกรณ์ โดยที่อาศัยโครงสร้างการออกแบบฐานข้อมูลจากการวิเคราะห์ ออกแบบแผนผังการใหลของข้อมูลกับแผนผังเอนทิตีความสัมพันธ์ในบทที่ 3 โดยมีลำดับการพัฒนา เปนดังรูปที่ 4.1

**ÅÔ¢ÊÔ·¸ÔìÁËÒÇÔ·ÂÒÅÑÂàªÕ§ãËÁè ÅÔ¢ÊÔ·¸ÔìÁËÒÇÔ·ÂÒÅÑÂàªÕ§ãËÁè Copyright by Chiang Mai University Copyright by Chiang Mai University All rights reserved All rights reserved**

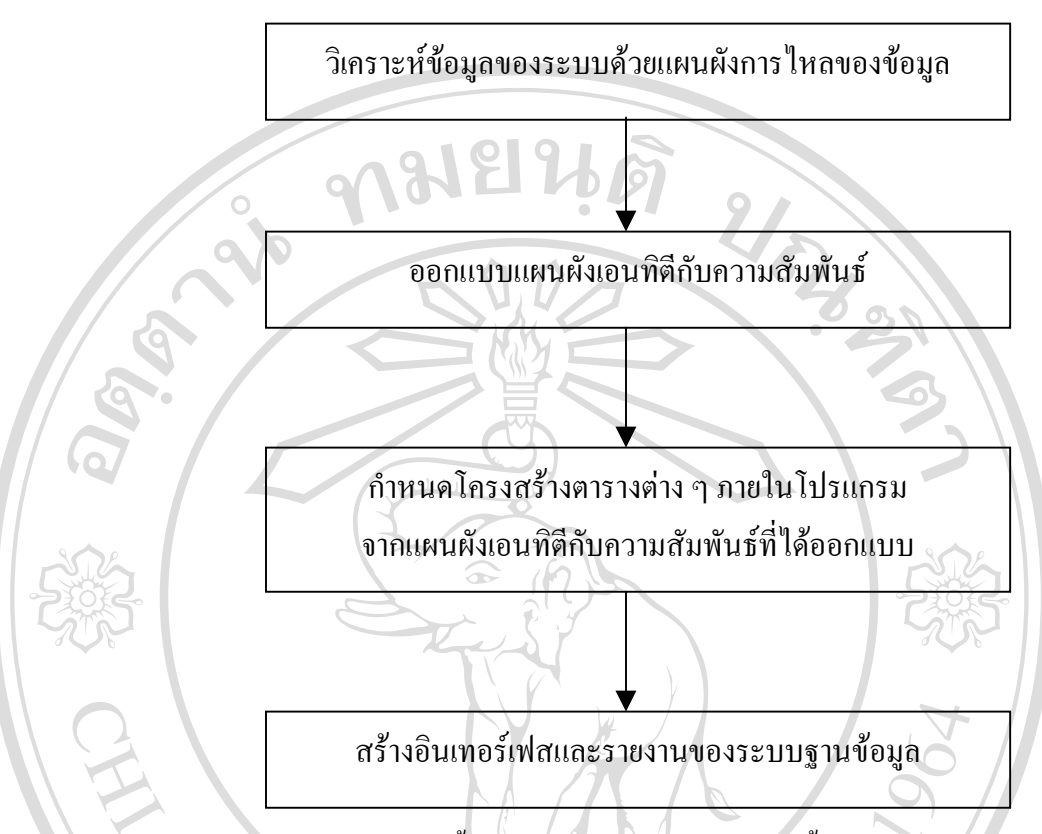

รูป 4.1 ลำดับการพัฒนาจากขั้นการวิเคราะห์ออกแบบจนถึงขั้นการพัฒนาโปรแกรม ั้ ั้

ระบบฐานข้อมูลซ่อมบำรุงรักษาอุปกรณ์ใค้ทำการพัฒนาโดยใช้โปรแกรม Ms-Access เนื่องจาก ื่ ปจจัยตาง ๆ ดังตอไปนี้

- 1. จากการวิเคราะห์และออกแบบระบบฐานข้อมูลในบทที่ 3 ได้ทำการวิเคราะห์แผนภาพการ ใหลของข้อมูล ซึ่งเป็นส่วนที่จำลองมาจากระบบการทำงาน แต่จะเน้นในส่วนของการส่ง ข้อมูลระหว่างส่วนต่าง ๆ ที่เกี่ยวข้องของระบบกับผู้ที่เกี่ยวข้องซึ่งต้องปฏิบัติงานกับระบบ ี่ ี่ ี่ ึ่ และ ได้ทำการวิเคราะห์เอนทิตีกับความสัมพันธ์ต่าง ๆ โดยในส่วนนี้สามารถนำมาประยุกต์ ี้ เพอสร ื่ างเปน ตารางขอมูลตาง ๆ ภายในฐานขอมูลไดโดยทันทีเพราะโครงสรางการ สรางตารางและความสัมพันธของโปรแกรมรองรับการพัฒนาดวยวิธีการดังกลาวไดเปน **All rights reserved All rights reserved**อยางดี **ÅÔ¢ÊÔ·¸ÔìÁËÒÇÔ·ÂÒÅÑÂàªÕ§ãËÁè ÅÔ¢ÊÔ·¸ÔìÁËÒÇÔ·ÂÒÅÑÂàªÕ§ãËÁè Copyright by Chiang Mai University Copyright by Chiang Mai University**
	- 2. สามารถสร้างโปรแกรมประยุกต์ขึ้นใช้งานได้ โดยอาศัยการเขียนโปรแกรมภาษา Visual Basic ภายในโปรแกรม Ms-Access เพื่อควบคุมการทำงานของอินเทอร์เฟสต่าง ๆ ตลอด

ึ่งนใช้งานกับรายงานต่าง ๆ กล่าวคือ ทำให้สามารถควบคุมการทำงานของส่วนต่าง ๆ ภาย ในโปรแกรมไดนั่ นเอง

- 3. Ms-Access เป็นโปรแกรมที่อยู่ในชุดของโปรแกรม Ms-Office ซึ่งหน่วยงาน ได้มีการซื้อมา ื้ ใช้งานในลักษณะของลิขสิทธิ์ ดังนั้น ในขั้นค้นการพัฒนาระบบฐานข้อมูลงานซ่อมบำรุง ิ์ รักษาอุปกรณ์จึงคำเนินการพัฒนาโดยใช้โปรแกรม Ms-Access เพื่อให้สามารถใช้ซอฟท์ แวร์ที่มีอยู่เดิมให้เกิดประโยชน์อย่างเต็มที่ นอกจากนี้ ยังได้มีการจัดฝึกอบรมในแต่ละปี ี่ ี่ จากฝ่ายที่รับผิดชอบในด้านการจัดฝึกอบรมโดยตรง ให้กับพนักงานเพื่อทำการพัฒนา ี่ ระบบฐานข้อมูลด้วยโปรแกรม Ms-Access ต่อไปด้วย
- พนักงานสามารถเรียนรู้และใช้งานได้โดยไม่ยากจนเกินไป ในกรณีที่ผู้จัดทำต้องถูกย้ายไป ้ปฏิบัติหน้าที่อื่น ๆ ~บุคลากรที่รับผิดชอบในระบบงานเดิม ก็สามารถนำมาปรับปรุงแก้ไข ได
- 5. ระบบฐานข้อมูลงานซ่อมบำรุงรักษาอุปกรณ์ ถือว่าอยู่ในส่วนเริ่มต้นของการพัฒนาระบบ ิ่ งานมาสู่ระบบฐานข้อมูลซึ่งเป็นการเตรียมข้อมูล ไว้สำหรับการนำเอาระบบสารสนเทศเชิง ภูมิศาสตร์มาใช้งานในด้านการซ่อมบำรุงรักษาต่อไป ึ่ งระบบดังกลาวสามารถจะแปลง ข้อมูลจากแฟ้มข้อมูลของ Ms-Access ไปใช้งานได้

## **4.2 การสรางตารางข อมูลภายในฐานขอมูลงานซอมบํารุงรักษาอุปกรณ**

จากการออกแบบเอนทิตีกับความสัมพันธในบทที่ 3 สามารถนํามาสรางเปนตารางขอมูล (Table) ที่ใช้ในฐานข้อมูลงานซ่อมบำรุงรักษาอุปกรณ์ป้องกัน ซึ่งประกอบด้วยตารางต่าง ๆ ดังต่อไปนี้

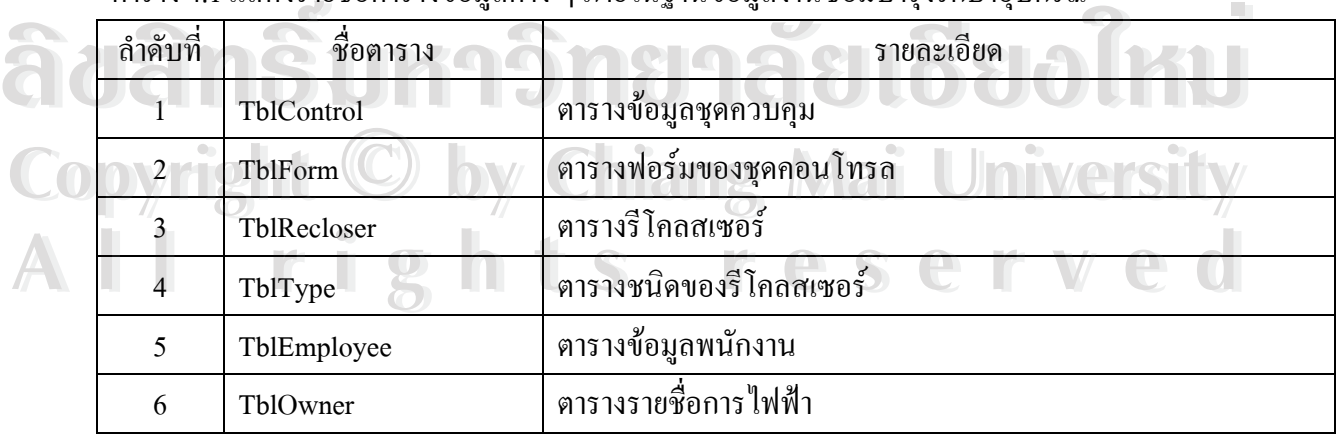

ตาราง 4.1 แสดงรายชื่อตารางข้อมูลต่าง ๆ ภายในฐานข้อมูลงานซ่อมบำรุงรักษาอุปกรณ์ ื่

#### ตาราง 4.1 แสดงรายชื่อตารางข้อมูลต่าง ๆ ภายในฐานข้อมูลงานซ่อมบำรุงรักษาอุปกรณ์ (ต่อ) ื่

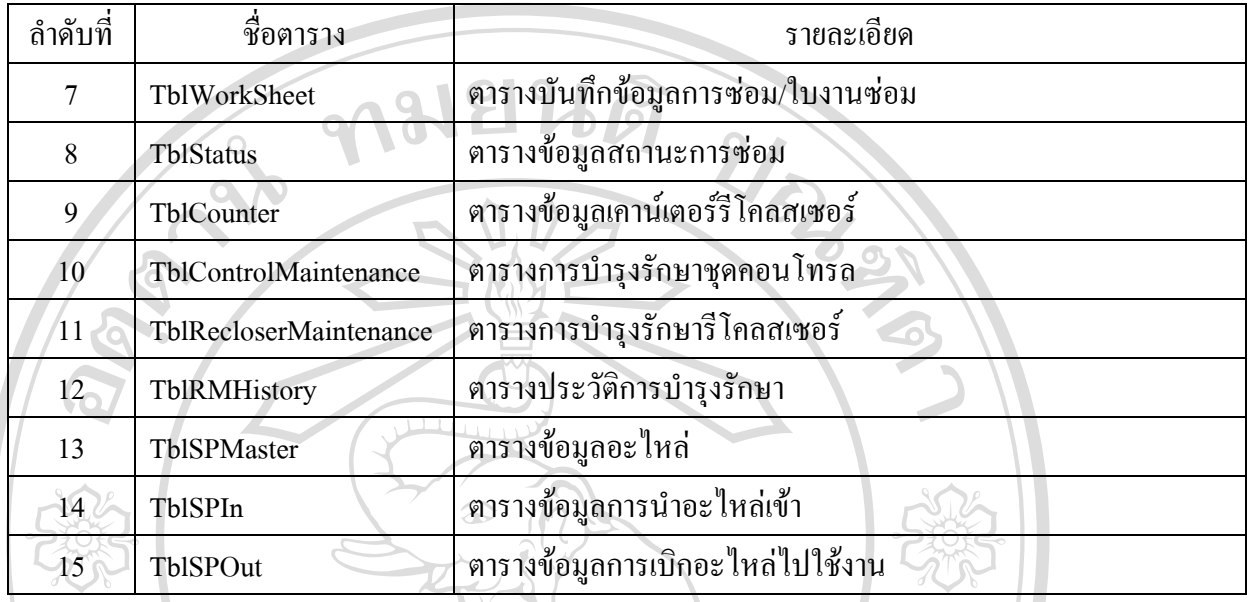

โดยมีรายละเอียดของตารางตาง ๆ ดังตอไปนี้

1. ตารางชุดควบคุมรีโคลสเซอร์ (TblControl)

เป็นตารางที่ใช้เก็บข้อมูลของชุดควบคุมรีโคลสเซอร์ซึ่งจะใช้หมายเลข Serial No. ของ ิชุดควบคุมเป็นคีย์หลัก รหัสฟอร์ม ค่าการทำงานต่าง ๆ ของชุดควบคุม เช่น ค่ากระแสเริ่ม ทำงานด้านเฟสและกราวด์ กราฟการทำงานเร็ว/ช้า ค่าหน่วงเวลา ค่าเวลาคืนตัว เป็นต้น และ รหัสการใฟฟ้าที่ติดตั้งชุดควบคุมรีโคลสเซอร์ชุดนั้น ๆ ซึ่งภายในตารางประกอบด้วยฟิลด์ ี่ ั้ ั้ ขอมูลตาง ๆ และรายละเอียดดังน ี้

ตาราง 4.2 ตารางชุดคอนโทรล

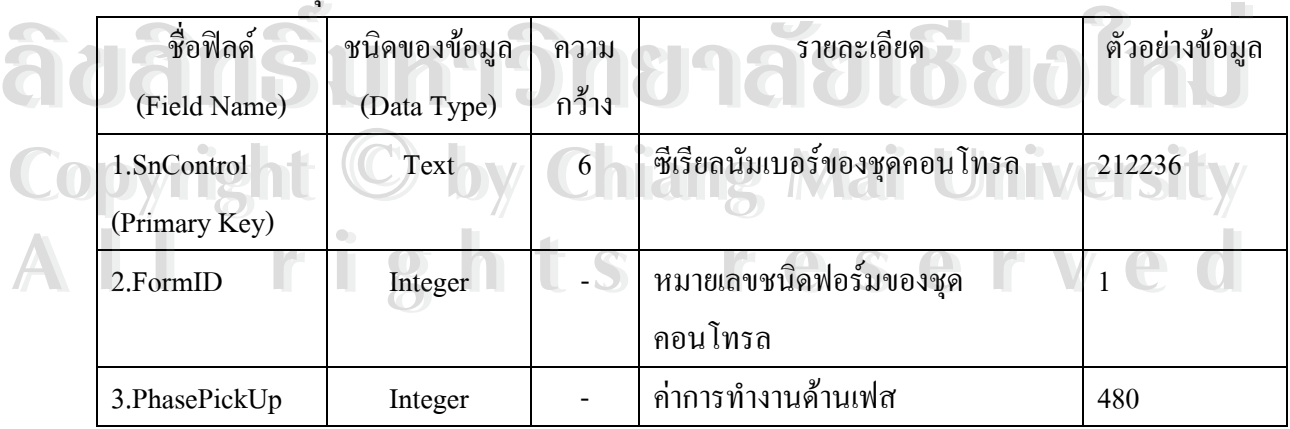

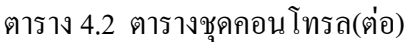

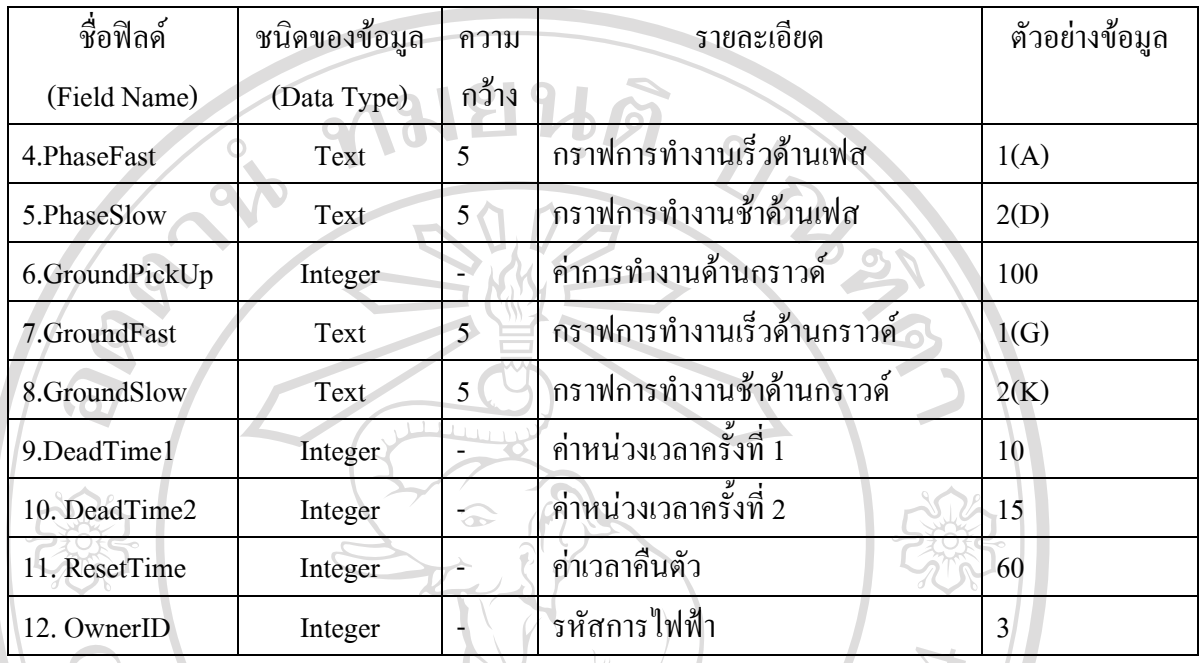

## 2. ตารางฟอรม (TblForm)

เป็นตารางที่ใช้เก็บข้อมูลชนิดของชุดคอนโทรลรีโคลสเซอร์ โดยใช้ FormID เป็นคีย์ หลัก ซึ่งประกอบด้วยฟิลด์ข้อมูล และรายละเอียดดังนี้ ี้

ตาราง 4.3 ตารางฟอรมของชุดคอนโทรล

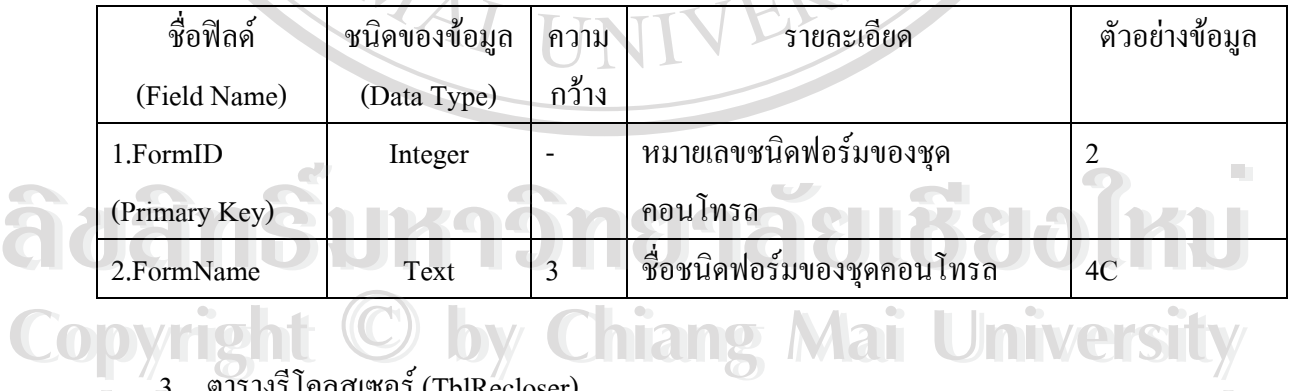

## <u>3. ตารางรีโคลสเซอร์ (TblRecloser)</u>

เป็นตารางที่ใช้เก็บข้อมูลของรีโคลสเซอร์ โดยจะใช้หมายเลข Serial No. ของรีโคลส เซอร์ เป็นคีย์หลัก ประกอบด้วยฟิลด์ข้อมูล และรายละเอียดดังนี้ <u>3. ตารางรีโคลสเซอร์ (TblRecloser)</u><br>เป็นตารางที่ใช้เก็บข้อมูลของรีโคลสเซอร์ โดยจะใช้หมายเลข Serial No. ของรีโคล

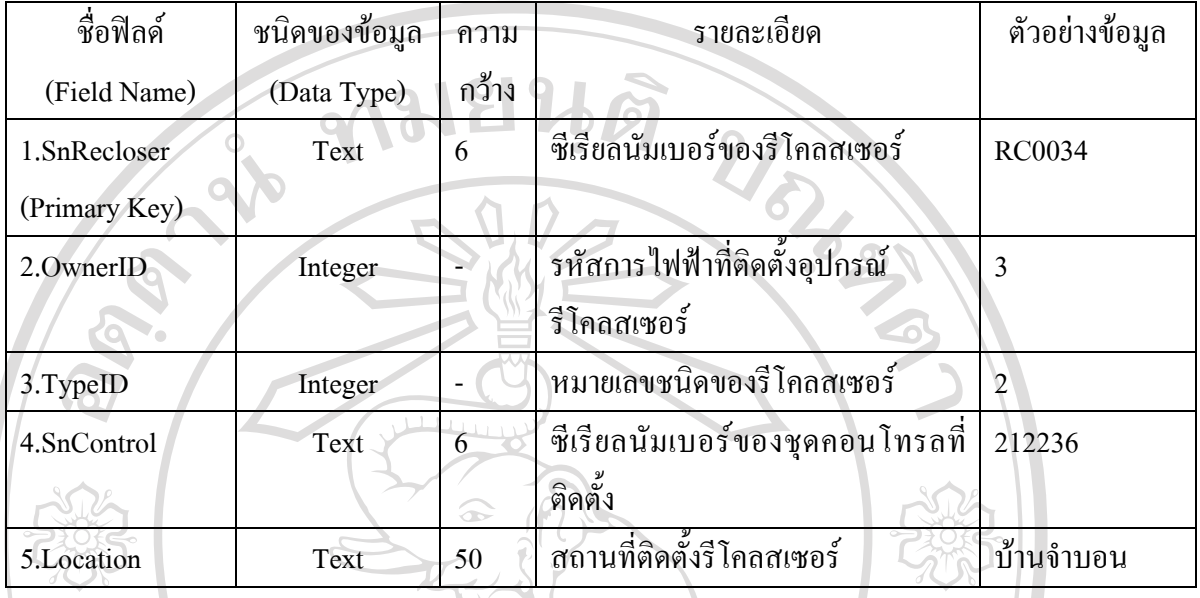

4. ตารางชนิด (TblType)

เป็นตารางที่ใช้เก็บข้อมูลชนิดของรีโคลสเซอร์ ซึ่งประกอบด้วยฟิลด์ข้อมูลและราย ละเอียดดังน ี้

ตาราง 4.5 ตารางชนิดของรีโคลสเซอร

| ตัวอย่างข้อมูล |
|----------------|
|                |
|                |
|                |
|                |
|                |
|                |

5. ตารางขอมูลพนักงาน (TblEmployee)

เป็นตารางที่ใช้เก็บข้อมูลพนักงานซึ่งใช้รหัสพนักงาน (EmpNo) เป็นคีย์หลัก โดย ประกอบดวยฟลดขอมูลและรายละเอียดดังน Formal S. <u>ตารางข้อมูลพนักงาน (TblEmployee)</u><br>เป็นตารางที่ใช้เก็บข้อมลพนักงานซึ่งใช้รหัสพนักงาน (EmpNo) เป็นคีย์หลัก โด ิ เปนตารางท<sub>ี่</sub>เช่เกบข้อมูลพนกงานซงโชรหสพนกงาน (EmpNo) เปนคยหลก โด<br>ประกอบด้วยฟิลด์ข้อมูลและรายละเอียดดังนี้ <u>Copy 5. ตารางข้อมูลพนักงาน (TblEmployee)</u><br>เป็นตารางที่ใช้เก็บข้อมูลพนักงานซึ่งใช้รหัสพนักงาน (EmpNo) เป็นอีย์หลัก โด เป็นตารางที่ไช้เก็บข้อมูลพนักงานซึ่งใช้รหัสพนักงาน (EmpNo) เป็นคียหลัก **ใ**<br>ประกอบด้วยฟิลด์ข้อมูลและรายละเอียดดังนี้

### ตาราง 4.6 ตารางพนักงาน

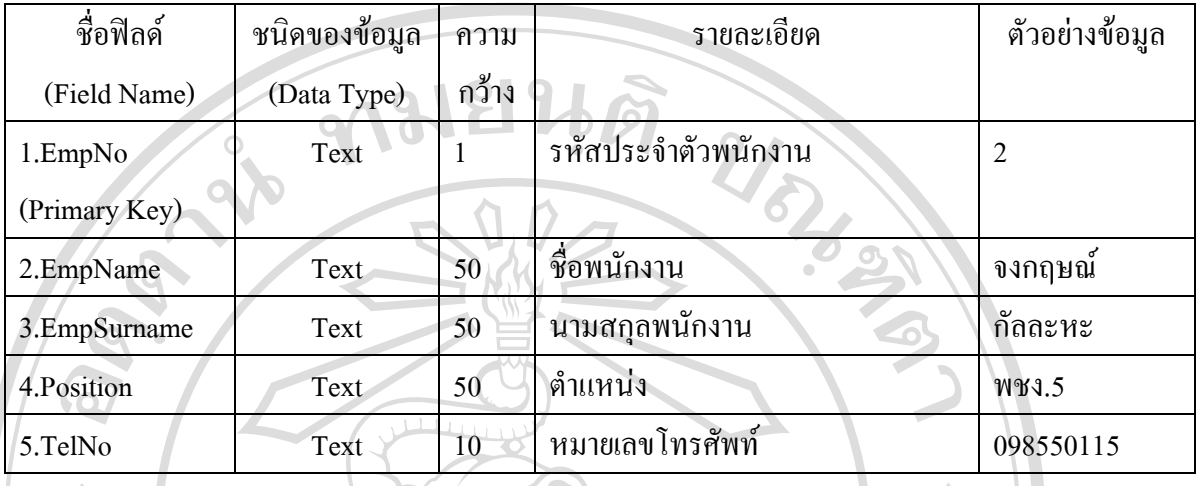

## 6. ตารางรายช ื่อการไฟฟา (TblOwner)

เป็นตารางที่ใช้เก็บข้อมูลรายชื่อการไฟฟ้าโดยใช้รหัสการไฟฟ้า(OwnerID) เป็นคีย์ หลัก ซึ่งประกอบค้วยฟิลค์ข้อมูลและรายละเอียดดังนี้

## ตาราง 4.7 ตารางรายช ื่อการไฟฟา

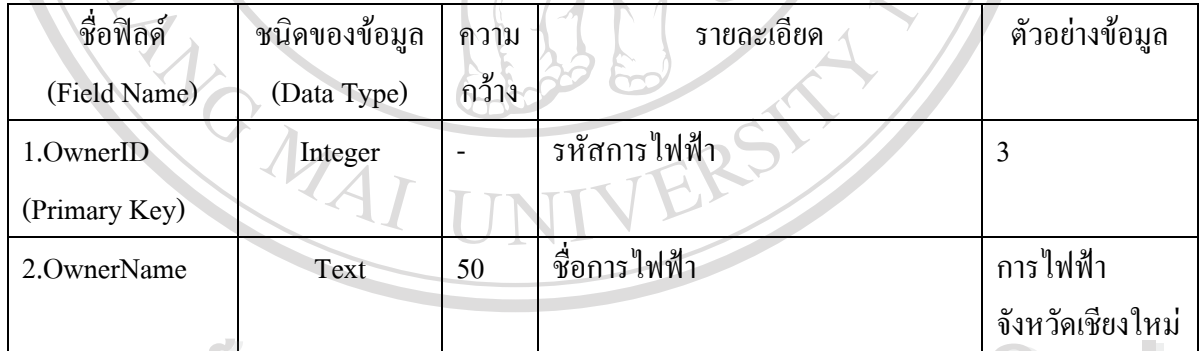

# 7. ตารางขอมูลการซอม (TblWorkSheet)  $\frac{2}{2}$  or  $\frac{2}{3}$  or  $\frac{2}{3}$  or  $\frac{2}{3}$  or  $\frac{2}{3}$  (blworkSheet)

ารถาน เป็นตารางที่ใช้เก็บข้อมูลรายการซ่อมอุปกรณ์ เมื่อเกิดการชำรุดเสียหายของอุปกรณ์<br>เเล้วได้รับแจ้งจากการไฟฟ้าต่าง ๆ ก็จะทำการบันทึกข้อมลการแจ้งซ่อมลงในตารางข้อมลการ ื่ ้แล้วได้รับแจ้งจากการไฟฟ้าต่าง ๆ ก็จะทำการบันทึกข้อมูลการแจ้งซ่อมลงในตารางข้อมูลการ ซ่อมนี้ โดยในที่นี้จะมีหมายเลขงาน (WorkID) เป็นคีย์หลักของตาราง ตลอดจนมีการเก็บรหัส ของอุปกรณ์ที่ชำรุด สาเหตุการชำรุด วันที่แจ้งซ่อม ฯลฯ โดยประกอบด้วยฟิลด์ข้อมูลและราย ี่ ละเอียดดังน เเล้วได้รับแจ้งจากการไฟฟ้าต่าง ๆ ก็จะทำการบันทึกข้อมูลการแจ้งซ่อมลงไนตารางข้อมูลกา<br>ซ่อมนี้ โดยในที่นี้จะมีหมายเลขงาน (WorkID) เป็นคีย์หลักของตาราง ตลอดจนมีการเก็บรหั<br>d all rights reserved and the second of the second of t

#### ตาราง 4.8 ตารางการซอม

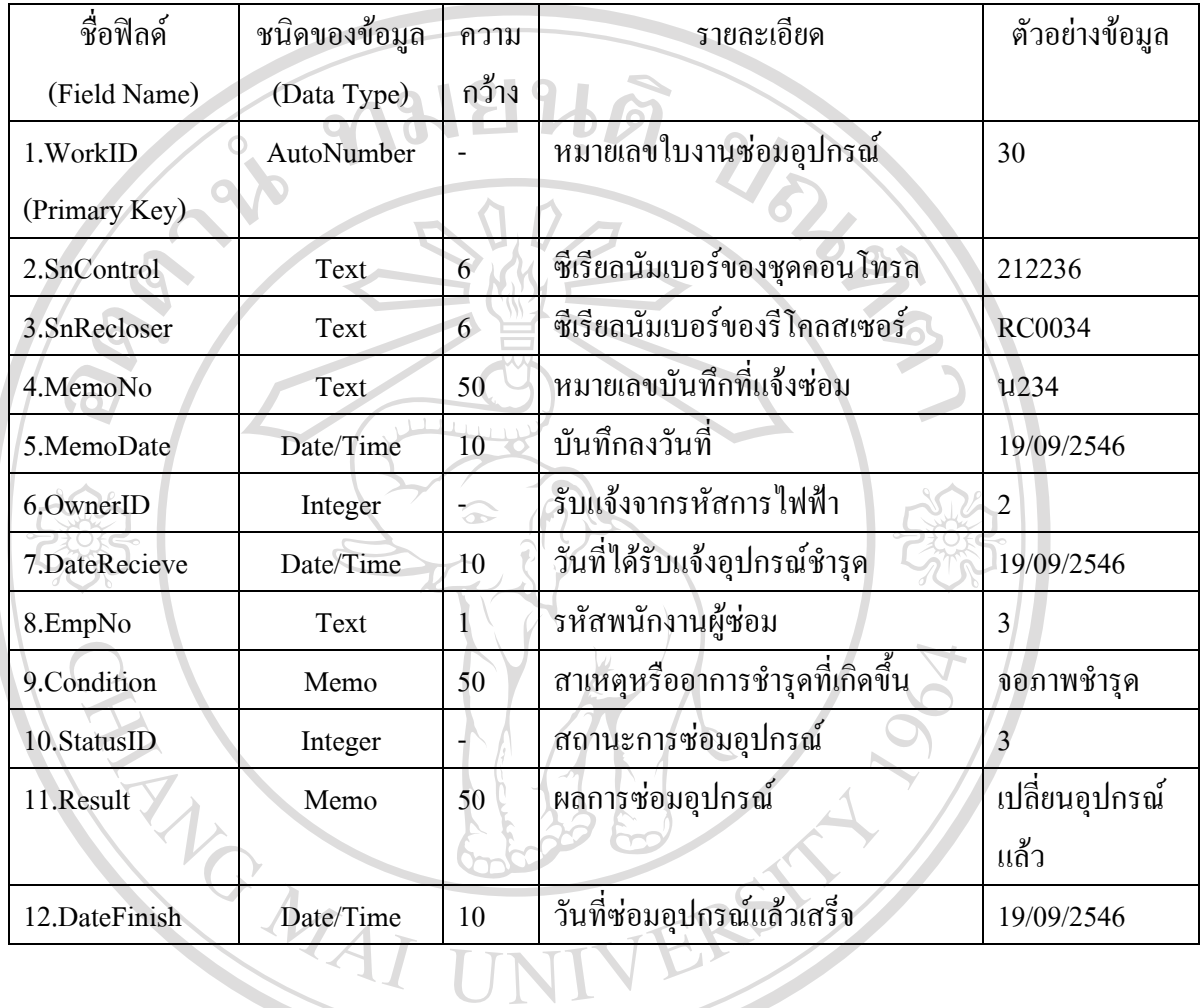

## 8. ตารางขอมูลสถานะการซอม (TblStatus)

เป็นตารางที่ใช้เก็บข้อมูลรายการสถานะการซ่อมอุปกรณ์ ดังที่ได้อธิบายไว้ในบทที่ 3 โดยจะมีหมายเลขสถานะการซ่อม (StatusID) เป็นคีย์หลัก ซึ่งตารางจะประกอบด้วยฟิลด์ข้อมูล ้<br>โดยจะมีหมายเลขสถานะการซ่อม (StatusID) เป็นกีย์หลัก ซึ่งตารางจะประกอบด้วยฟิลด์ข้อมูล<br>และรายละเอียดดังนี้ ้<br>โดยจะมีหมายเลขสถานะการซ่อม (StatusID) เป็นกีย์หลัก ซึ่งตารางจะประกอบด้วยฟิลด์ข้อมู<br>และรายละเอียดดังนี้

**Copyright by Chiang Mai University Copyright by Chiang Mai University All rights reserved All rights reserved**

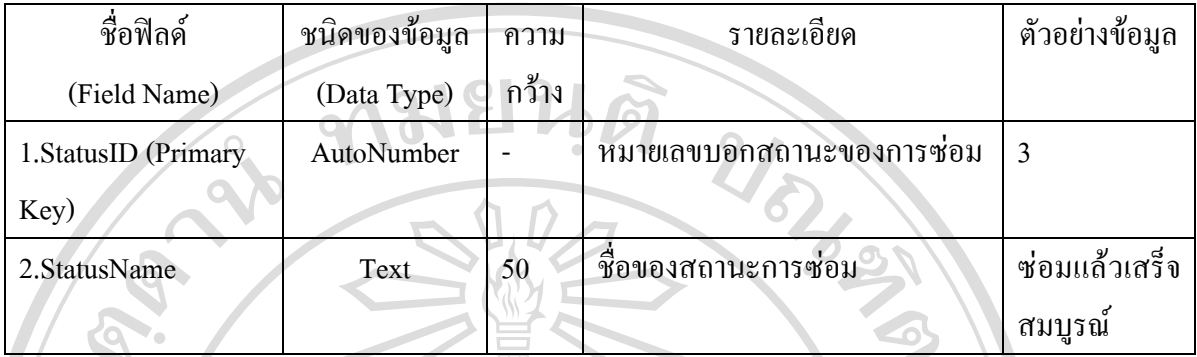

9. ตารางขอมูลเคานเตอรรีโคลสเซอร (TblCounter)

เปนตารางท ี่ใชเก็บขอมูลเคานเตอรการทํางานของรีโคลสเซอรรายเดือน หมายเลขซี เรียลนัมเบอร์ของรีโคลสเซอร์ โดยมีหมายเลขการบันทึกเคาน์เตอร์รายเดือน (CnID) เป็นคีย์ หลักของตาราง ซึ่งประกอบด้วยฟิลด์ข้อมูล และรายละเอียดดังนี้

ตาราง 4.10 ตารางเคานเตอรรีโคลสเซอร

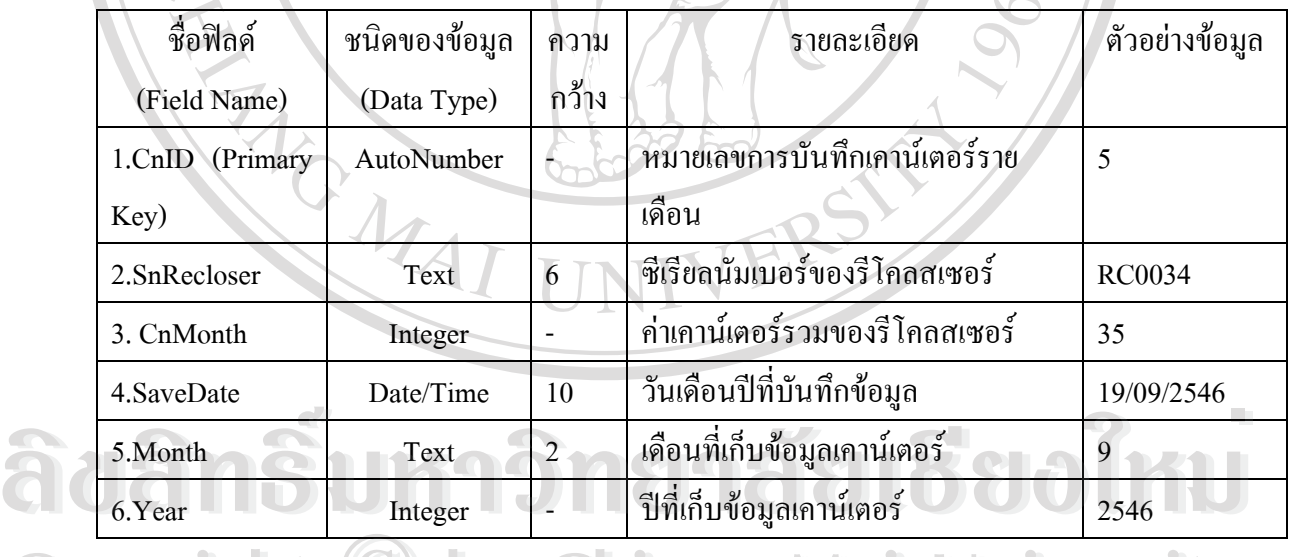

Copyright C by Chiang Mai University เป็นตารางที่ใช้เก็บข้อมูลการบำรุงรักษาชุดควบคุมรีโคลสเซอร์และใช้ลำดับที่การ ซ่อมบำรุงรักษาชุดคอนโทรล(CrmID) เป็นคีย์หลักของตาราง ซึ่งประกอบด้วยฟิลด์ข้อมูล และ รายละเอียดดังน **All rights reserved All rights reserved**

ี่

## ตาราง 4.11 ตารางการบํารุงรักษาชุดควบคุมรีโคลสเซอร

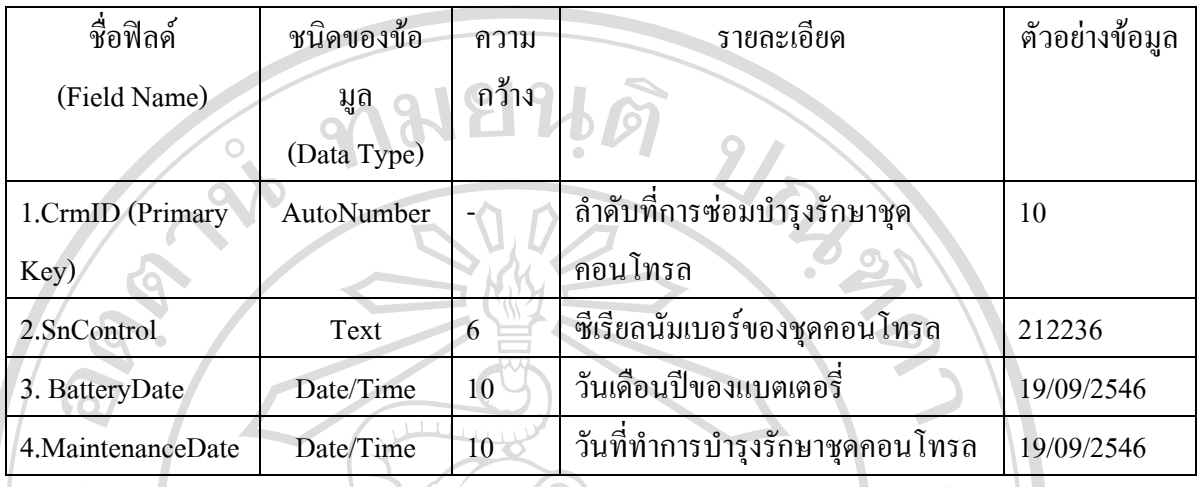

 $\frac{11}{11}$ . ตารางการบำรุงรักษารีโคลสเซอร์ (TblRecloserMaintenance)

เป็นตารางที่ใช้เก็บข้อมูลการบำรุงรักษารีโคลสเซอร์ในแต่ละครั้ง และใช้ลำดับที่การ ี่ ซ่อมบำรุงรักษารีโคลสเซอร์ (RrmID) เป็นคีย์หลักของตารางซึ่งประกอบด้วยฟิลด์ข้อมูล และ รายละเอียดดังน

ตาราง 4.12 ตารางการบํารุงรักษารีโคลสเซอร

| ชื่อฟิลด์           | ชนิดของข้อมูล | ความ   | รายละเอียด                       | ตัวอย่างข้อมูล |
|---------------------|---------------|--------|----------------------------------|----------------|
| (Field Name)        | (Data Type)   | ุกว้าง |                                  |                |
| 1.RrmID (Primary    | AutoNumber    |        | ลำดับที่การซ่อมบำรุงรักษารีโคลส  | 10             |
| Key)                |               |        | เซอร์                            |                |
| 2.SnRecloser        | Text          | 6      | ซีเรียลนัมเบอร์ของรีโคลสเซอร์    | <b>RC0034</b>  |
| 3. Counter          | Integer       |        | จำนวนครั้งการทำงานของรีโคลส      | 8              |
|                     |               |        | เซอร์                            |                |
| 4. Maintenance Date | Date/Time     | 10     | วันที่ทำการบำรุงรักษารีโคลสเซอร์ | 19/09/2546     |
| 5.EmpNo             | Text          |        | รหัสพนักงานผู้ทำการบำรุงรักษา    | $\overline{2}$ |

12. ตารางประวัติการบำรุงรักษา (TblRMHistory)

เป็นตารางที่ใช้เก็บข้อมูลประวัติการบำรุงรักษารีโคลสเซอร์ โดยมีลำดับที่การซ่อม ี่ บำรุงรักษารีโคลสเซอร์เป็นคีย์หลักของตารางซึ่งมีรายละเอียด ดังนี้ ึ่

 $\overline{Q}$ 

ตาราง 4.13 ตารางประวัติการบำรุงรักษา

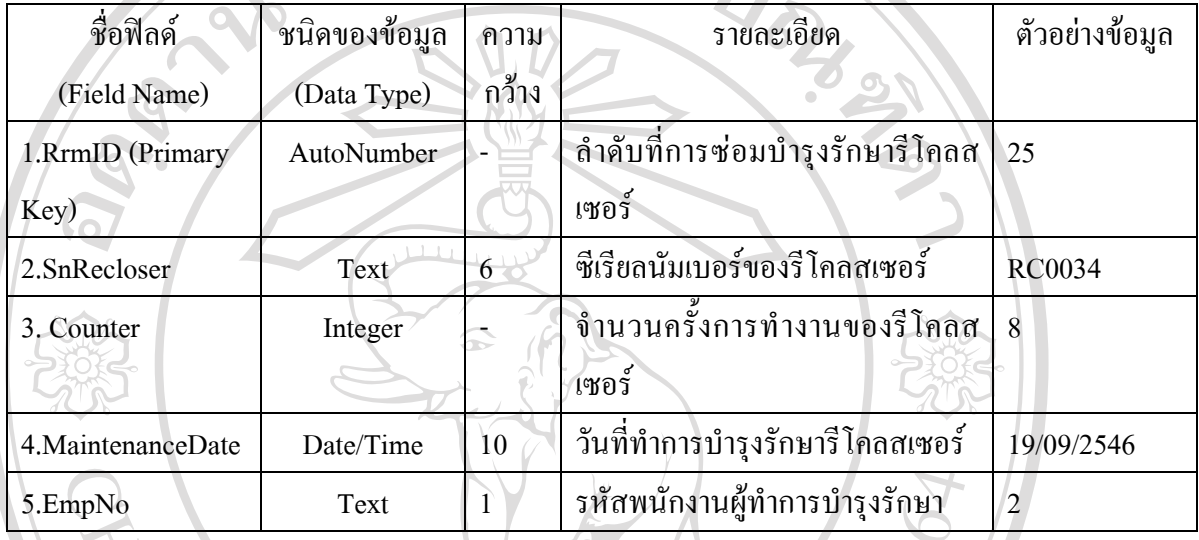

<u>13. ตารางข้อมูลอะไหล่ (TbISPMaster)</u>

เป็นตารางที่ใช้เก็บข้อมูลอะไหล่ที่ใช้ในการซ่อมบำรุงรักษาอุปกรณ์ และจำนวน อะไหลท มีใชงานโดยมีหมายเลขรหัสอะไหล(SpID) เปนคียหลักของตารางซึ่งประกอบ ี่ ดวยฟ ลดขอมูลและรายละเอียดดังน

ตาราง 4.14 ตารางอะไหล

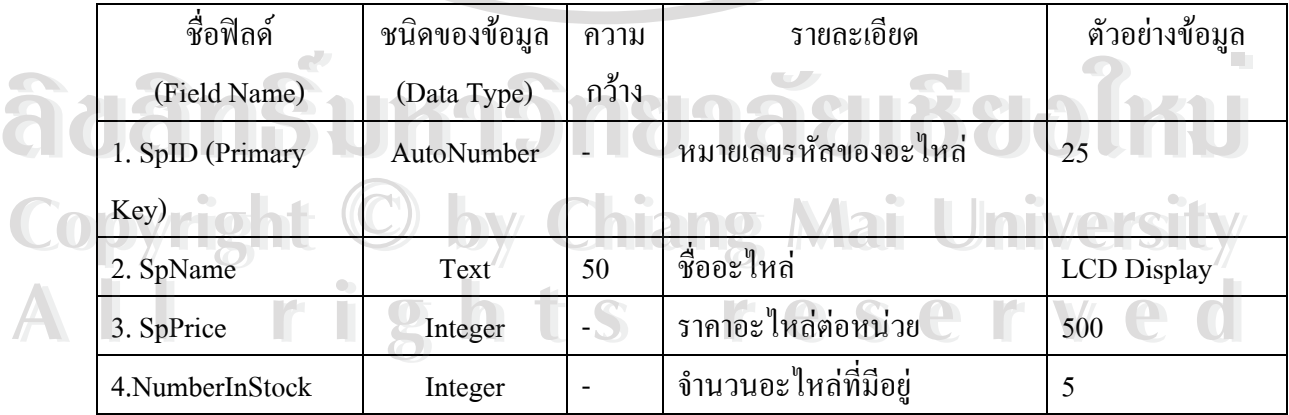

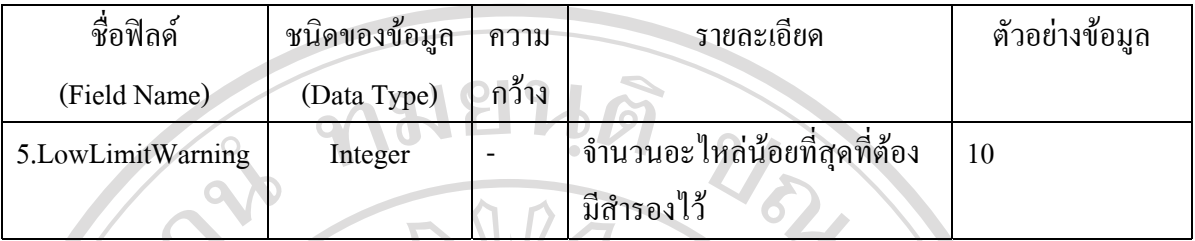

<u>14. ตารางข้อมูลการนำอะไหล่เข้า (TbISPIn)</u>

เป็นตารางที่ใช้เก็บข้อมูลอะไหล่ที่นำเข้ามาเก็บไว้สำรองใช้งานภายในแผนก โดยใช้ ี่ ข้อมูลของตาราง 3 ฟิลด์ได้แก่ หมายเลขรหัสอะไหล่ ปริมาณอะไหล่ที่นำเข้า และ วันที่นำ อะไหล่เข้าเป็นคีย์หลักของตารางซึ่งประกอบด้วยฟิลด์ข้อมูลและรายละเอียดดังนี้

ตาราง 4.15 ตารางการนําอะไหลเขา

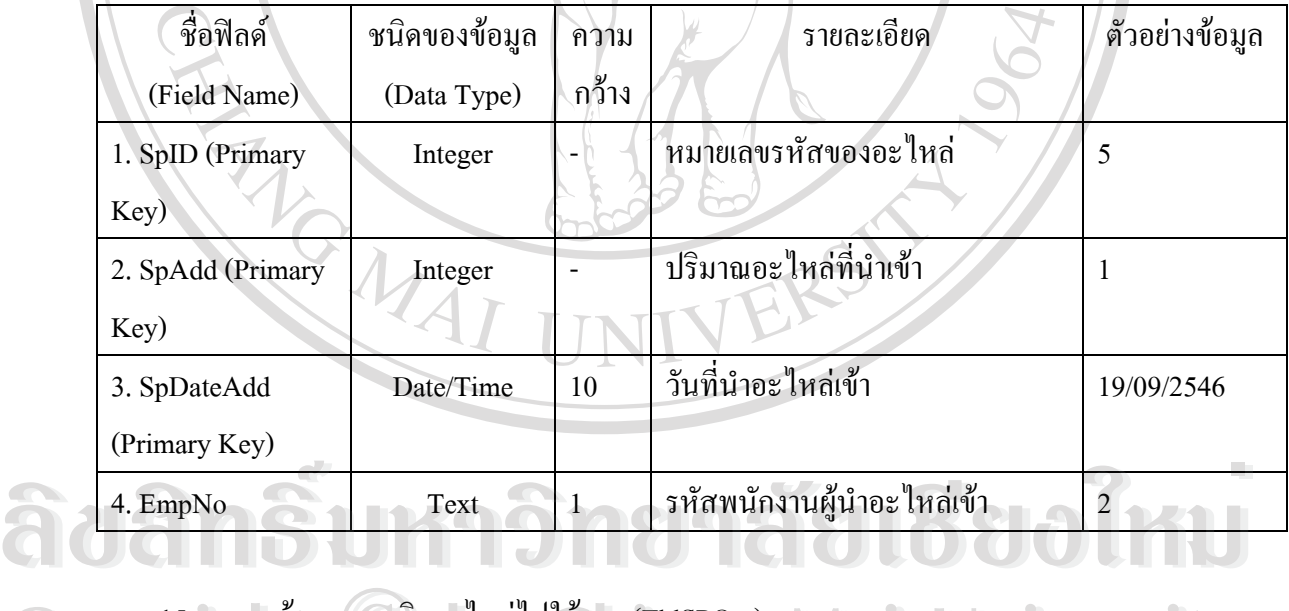

15. ตารางขอมูลการเบิกอะไหลไปใชงาน (TblSPOut)

เปนตารางท ี่ใชเก็บขอมูลอะไหลการเบิกอะไหลเพ ื่อใชในงานซอมบํารุงรักษาอุปกรณ **Copyright by Chiang Mai University Copyright by Chiang Mai University** ประกอบด้วยฟิลด์ข้อมูลและรายละเอียดดังนี้ **All rights reserved to the control of the control of the control of the control of the control of the control o**<br> **All rights respectively** the control of the control of the control of the control of the control of the c

ตาราง 4.16 ตารางการเบิกอะไหล

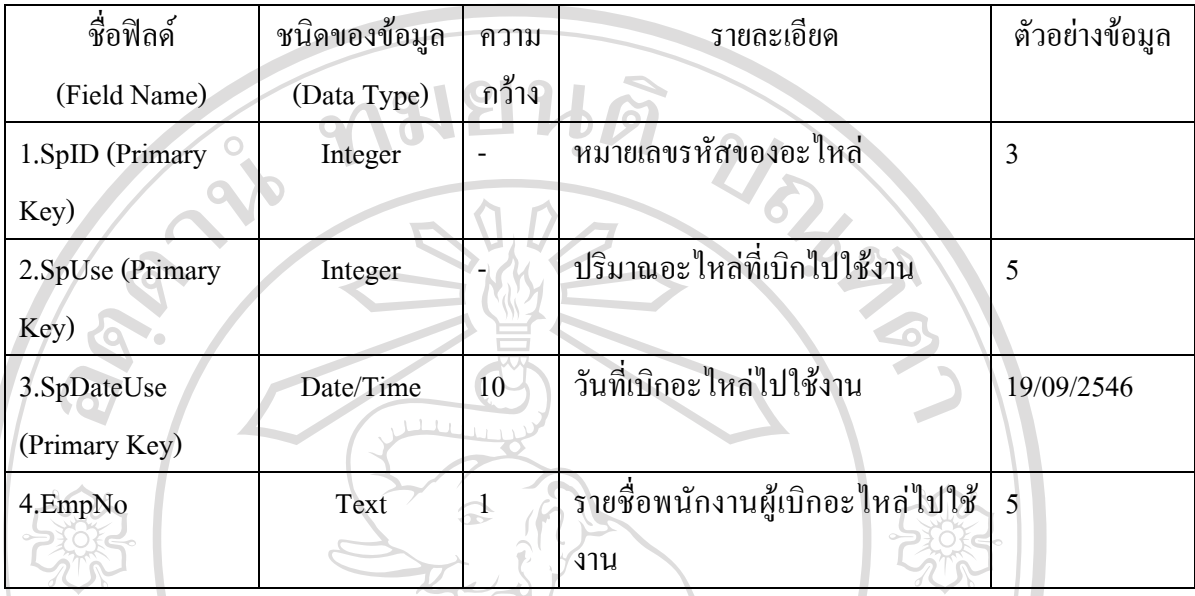

## **4.3 ลักษณะและแนวทางในการสรางอินเทอรเฟส**

ในการสรางอินเทอรเฟสของโปรแกรมฐานขอมูลการซอมบํารุงรักษาอุปกรณปองกันนั้น หลัง จากที่ได้ทำการวิเคราะห์และออกแบบฐานข้อมูลดังกล่าวในบทที่ 3 แล้ว จึงได้ทำการสร้างส่วนติดต่อ กับผู้ใช้ระบบ(Interface) โดยทำการออกแบบส่วนนำข้อมูลเข้า (Input) และส่วนนำเสนอข้อมูล โดยที่ ลกษณะของ ั ขอมูลภายในฐานขอมูลนั้น สามารถแบงออกเปน 2 สวนหลักคือ

- 1. ข้อมูลของอุปกรณ์ (Device Data) ได้แก่ ข้อมูลของชุดคอนโทรลรีโคลสเซอร์ ข้อมูลรีโคลส เซอร์ และข้อมูลอะไหล่
- 2. ข้อมูลงานซ่อมบำรุงรักษาอุปกรณ์ (Repair & Maintenance Data) ได้แก่ ข้อมูลการซ่อม  $\epsilon$  อยมูลงานขอมบางงากยายุบกวณ (Kepair & Maintenance Data) เพล่า ขอมูลการขอม<br>อุปกรณ์ และข้อมูลการบำรุงรักษาอุปกรณ์<br>โดยมีลักษณะแผนผังของหน้าจอต่าง ๆ เป็นดังนี้ โดยมีลักษณะแผนผังของหน้าจอต่าง ๆ เป็นดังนี้ ี้

**Copyright by Chiang Mai University Copyright by Chiang Mai University All rights reserved All rights reserved**

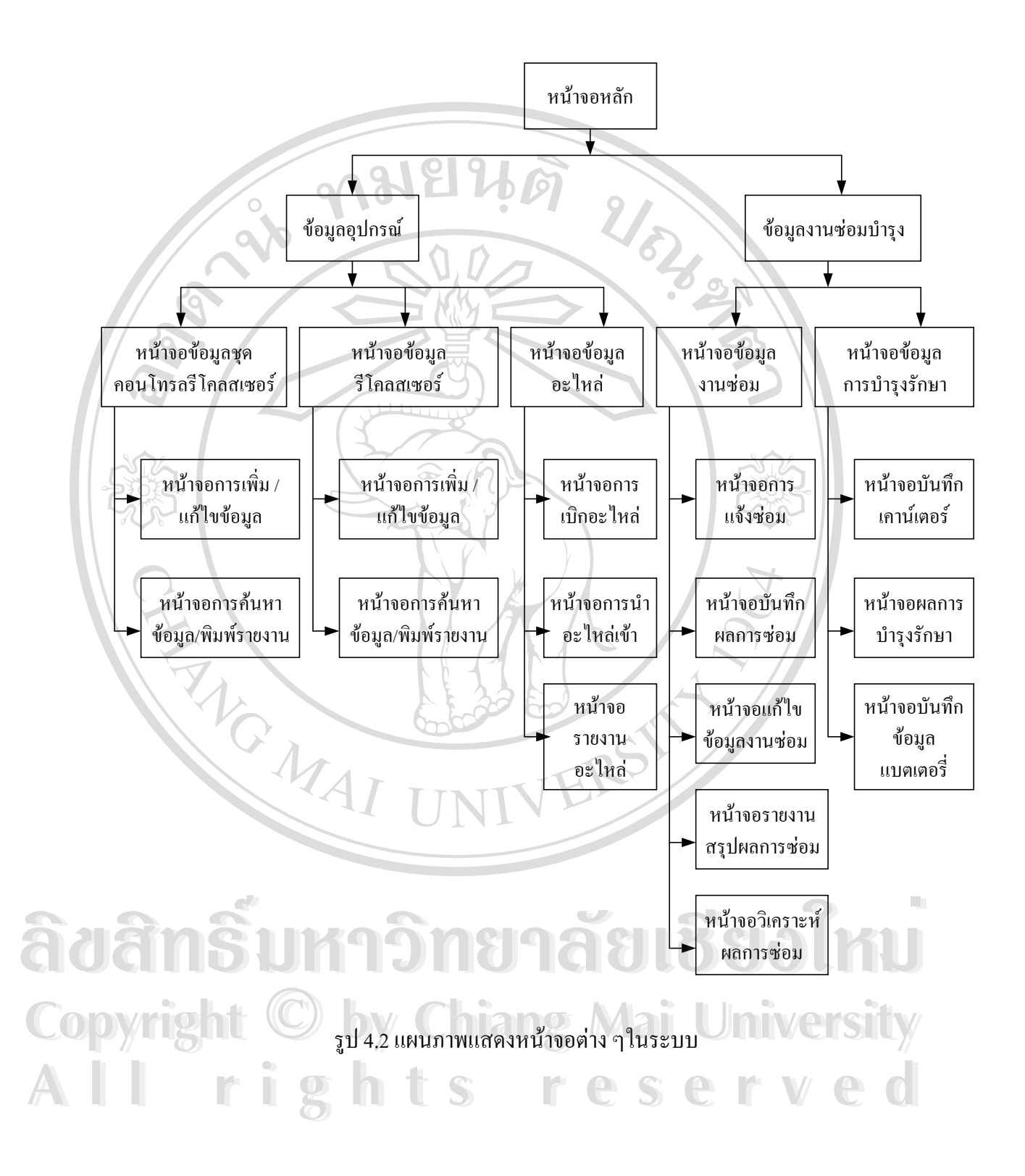

## **4.4 การสรางอินเทอรเฟสดานขอมูลอุปกรณ**

การออกแบบจอภาพสำหรับฐานข้อมูลงานซ่อมบำรุงรักษาอุปกรณ์ป้องกันในระบบจำหน่าย ไฟฟาของการไฟฟาสวนภูมิภาค เขต 1 (เชียงใหม) ในสวนของอุปกรณประกอบดวยชุดคอนโทรล รีโคลสเซอร์ รีโคลสเซอร์ และ อะไหล่ ซึ่งมีรายละเอียดหน้าจอต่าง ๆดังนี้ ึ่ ี้

1) หน้าจอหลักในการเริ่มต้นใช้งาน

เป็นหน้าจอแรกหรือหน้าจอหลักที่ใช้งานในตอนเริ่มต้นของการทำงาน มีลักษณะดังรูปที่ 4.3

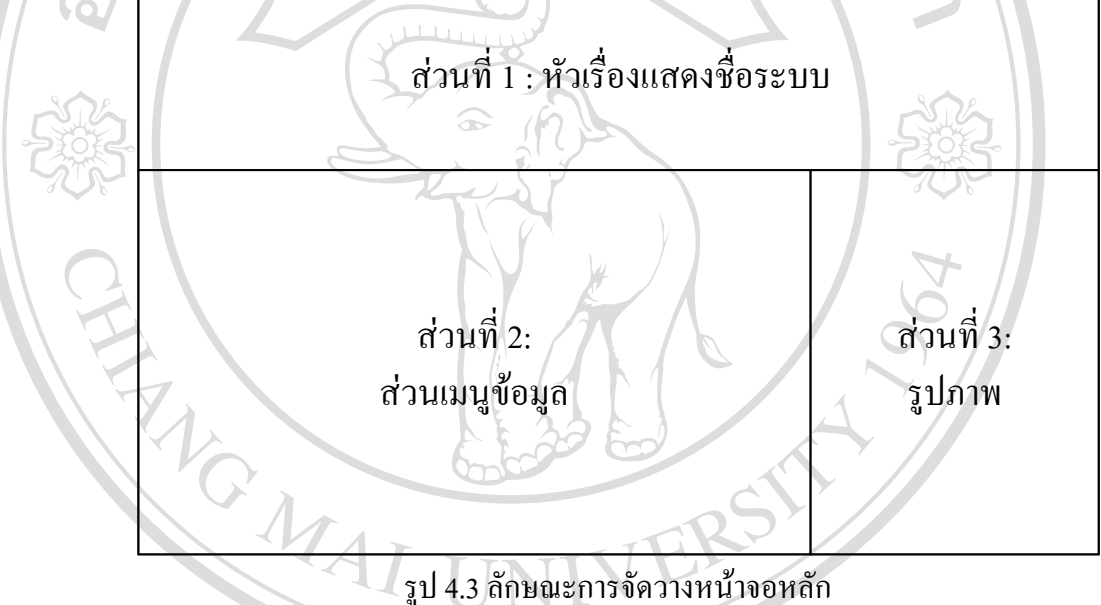

รูป 4.3 ลักษณะการจัดวางหน้าจอหลัก

ส่วนที่ 1 แสดงหัวเรื่องเป็นชื่อของระบบ ในที่นี้คือ ระบบฐานข้อมูลงานซ่อมบำรุงรักษาอุปกรณ์ป้องกัน ื่ ส่วนที่ 2 แสดงเมนูของข้อมูล ได้แก่ เมนูของข้อมูลอุปกรณ์ และ เมนูของข้อมูลงานซ่อมบำรุงรักษา อุปกรณ์ คังรูปที่ 4.4 **ÅÔ¢ÊÔ·¸ÔìÁËÒÇÔ·ÂÒÅÑÂàªÕ§ãËÁè** สวนท 3 แสดงรูปภาพที่ใชในหนาจอหลัก **ÅÔ¢ÊÔ·¸ÔìÁËÒÇÔ·ÂÒÅÑÂàªÕ§ãËÁè**

**Copyright by Chiang Mai University Copyright by Chiang Mai University All rights reserved All rights reserved**

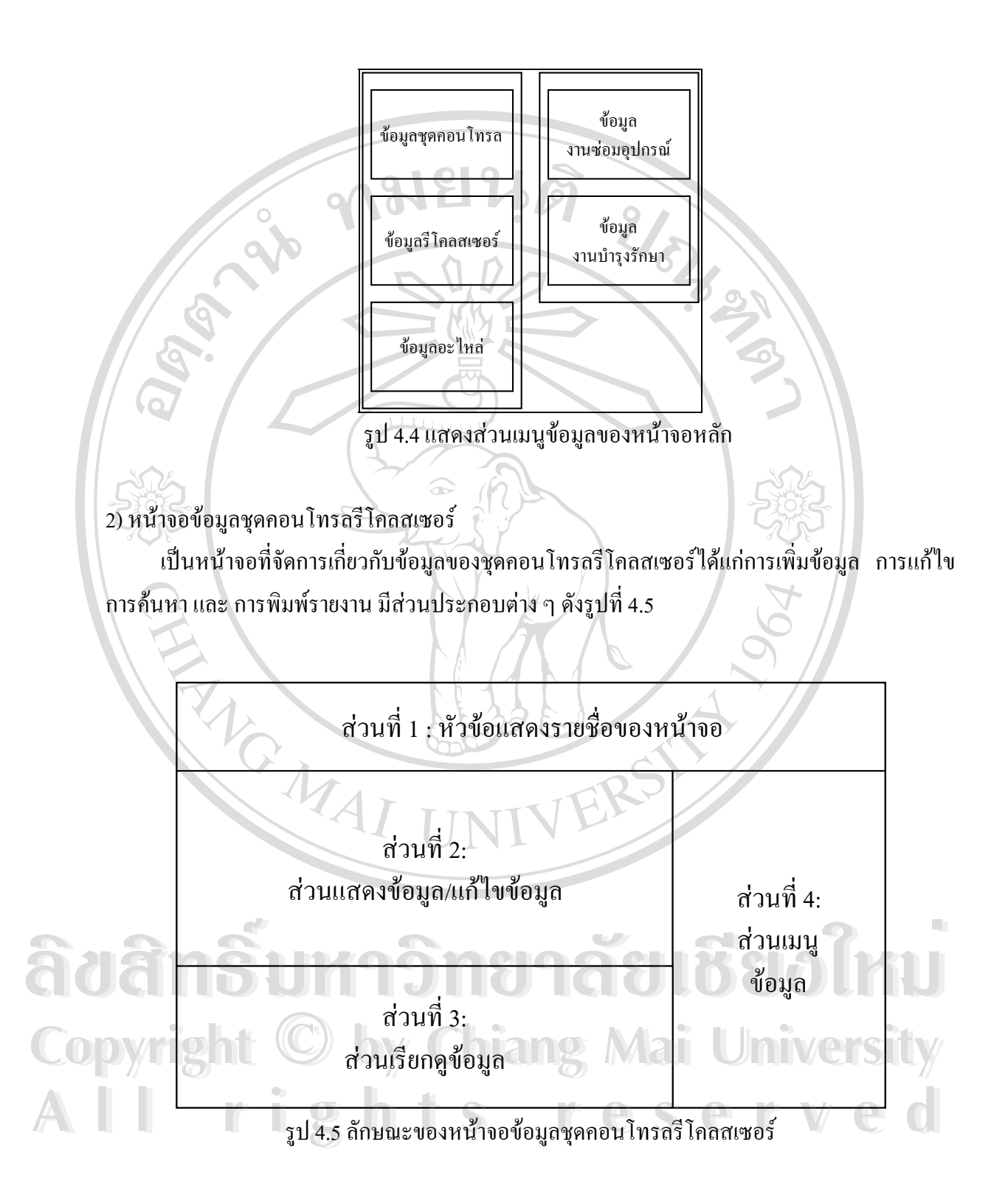

โดยมีรายละเอียดของสวนตาง ๆ ดังน

ส่วนที่ 1 แสดงหัวข้อใช้แสดงรายชื่อของหน้าจอที่กำลังใช้งาน ื่

ส่วนที่ 2 แสดงส่วนที่ใช้สำหรับแสดงข้อมูล / แก้ไขข้อมูล

ส่วนที่ 3 แสดงส่วนเรียกดูข้อมูล ซึ่งประกอบด้วย การเรียกดูเรคอร์ดแรก ก่อนหน้า ถัดไป และ สุดท้าย สวนท 4 แสดงสวนเมนูขอมูลท ี่สามารถใชงานไดดังรูปที่ 4.6

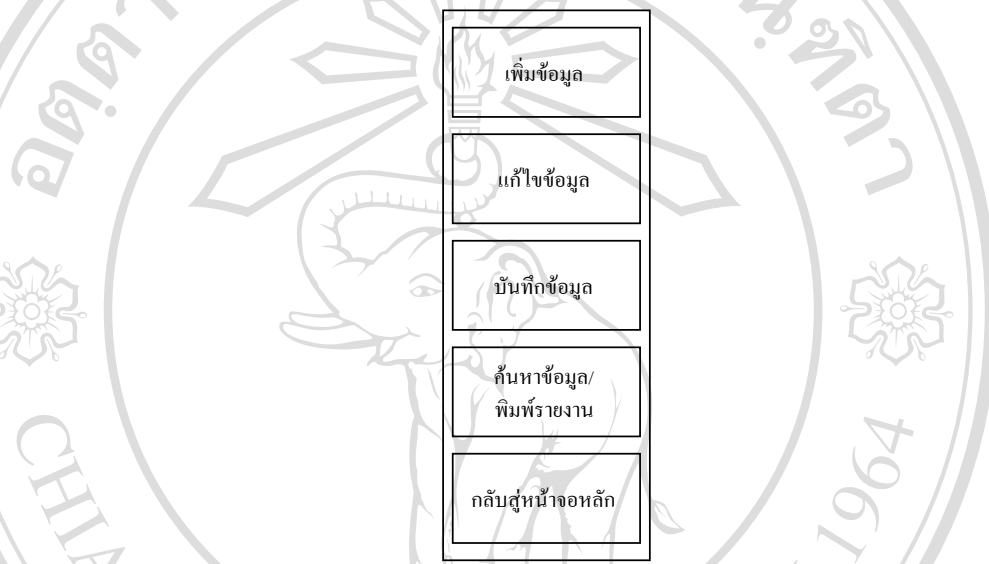

รูป 4.6 แสดงสวนเมนูขอมูลของหนาจอขอมูลชุดคอนโทรลรีโคลสเซอร

3) หน้าจอการเพิ่ม/แก้ไขข้อมูลชุดคอนโทรลรีโคลสเซอร์

เป็นหน้าจอที่ใช้ในการเพิ่ม/แก้ไขข้อมูลชุดคอนโทรลรีโคลสเซอร์ ประกอบด้วยส่วนต่างๆ ดัง รูปที่ 4.7

**ÅÔ¢ÊÔ·¸ÔìÁËÒÇÔ·ÂÒÅÑÂàªÕ§ãËÁè ÅÔ¢ÊÔ·¸ÔìÁËÒÇÔ·ÂÒÅÑÂàªÕ§ãËÁè Copyright by Chiang Mai University Copyright by Chiang Mai University All rights reserved All rights reserved**

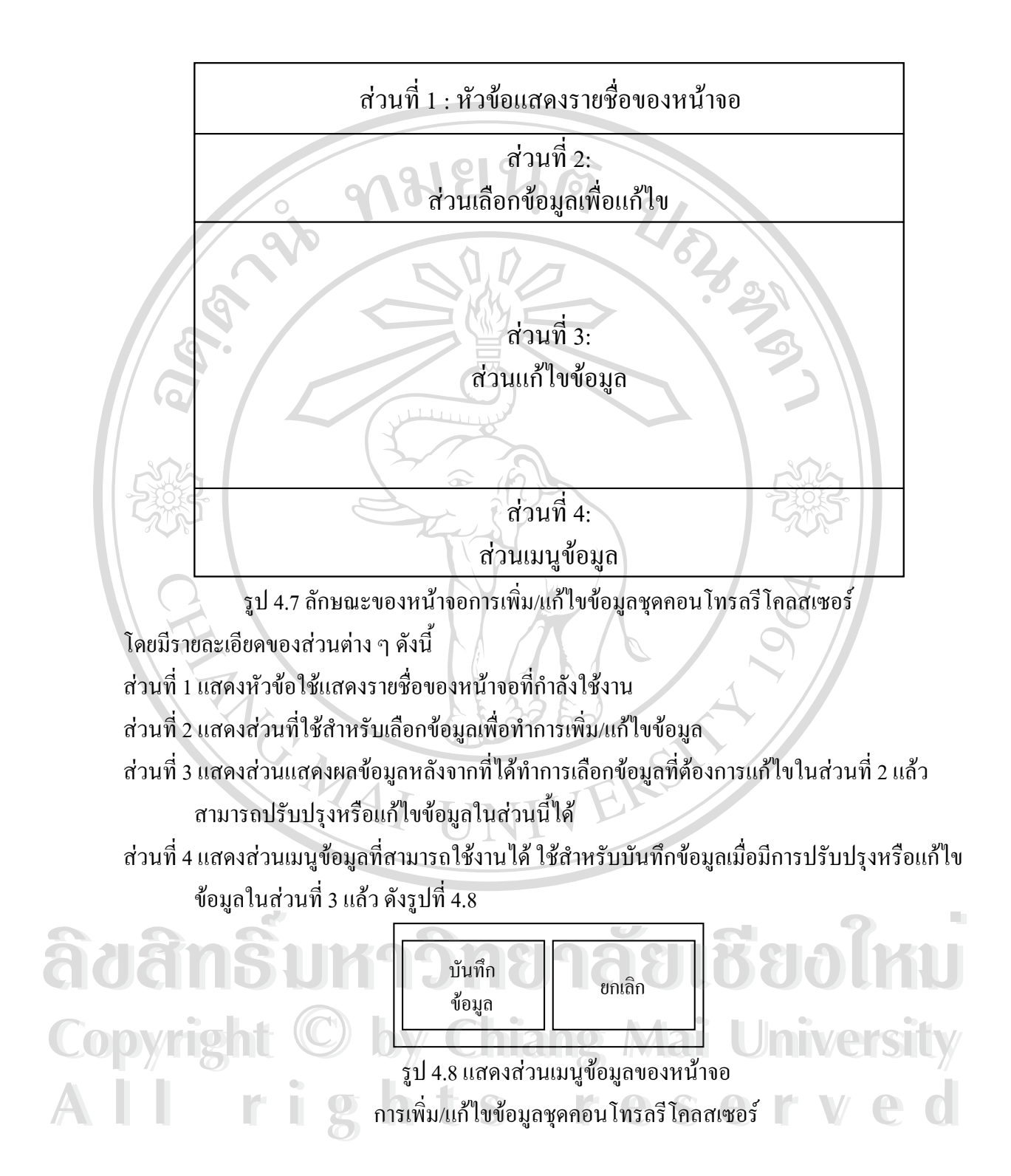

4) หน้าจอการค้นหาและพิมพ์รายงานข้อมูลชุดคอนโทรลรีโคลสเซอร์

เป็นหน้าจอที่ใช้ในการค้นหาข้อมูลชุดคอนโทรลรีโคลสเซอร์เพื่อทำการแสดงผลทางหน้าจอ ื่ ประกอบด้วยส่วนต่าง ๆ ดังรูปที่ 4.9

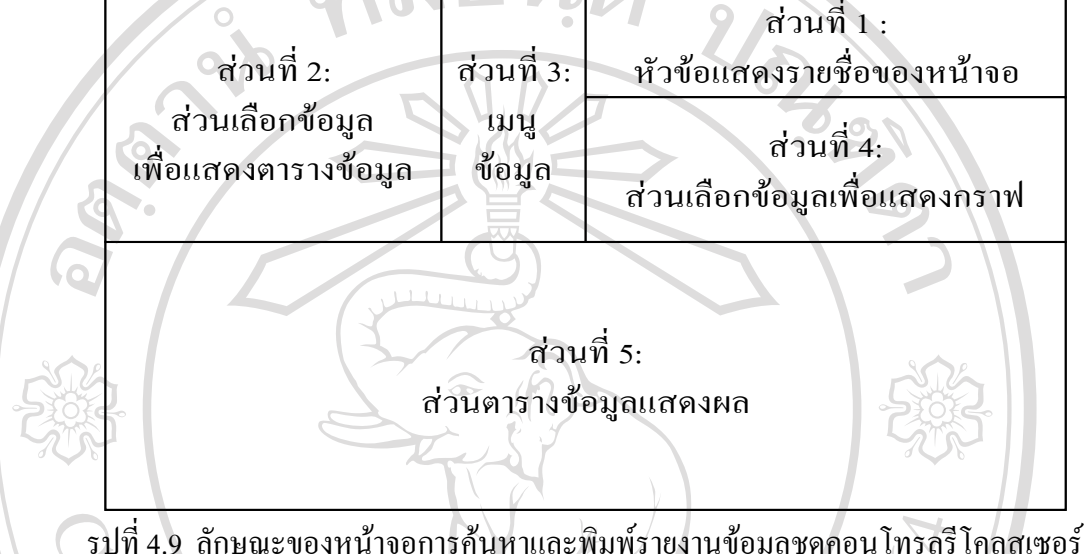

รูปที่ 4.9 ลักษณะของหน้าจอการค้นหาและพิมพ์รายงานข้อมูลชุดคอนโทรลรีโคลสเซอร์ โดยมีรายละเอียดของสวนตาง ๆ ดังน

ส่วนที่ 1 แสดงหัวข้อใช้แสดงรายชื่อของหน้าจอที่กำลังใช้งาน ื่

ส่วนที่ 2 แสดงส่วนที่ใช้สำหรับเลือกข้อมูลเพื่อทำการแสดงผลในตารางข้อมูลส่วนที่ 5 ื่

ส่วนที่ 3 แสดงเมนูข้อมูลที่ใช้งาน ใช้สำหรับพิมพ์ข้อมูลตามที่เลือก หรือ พิมพ์ข้อมูลทั้งหมด ดังรูปที่ ี่

4.10

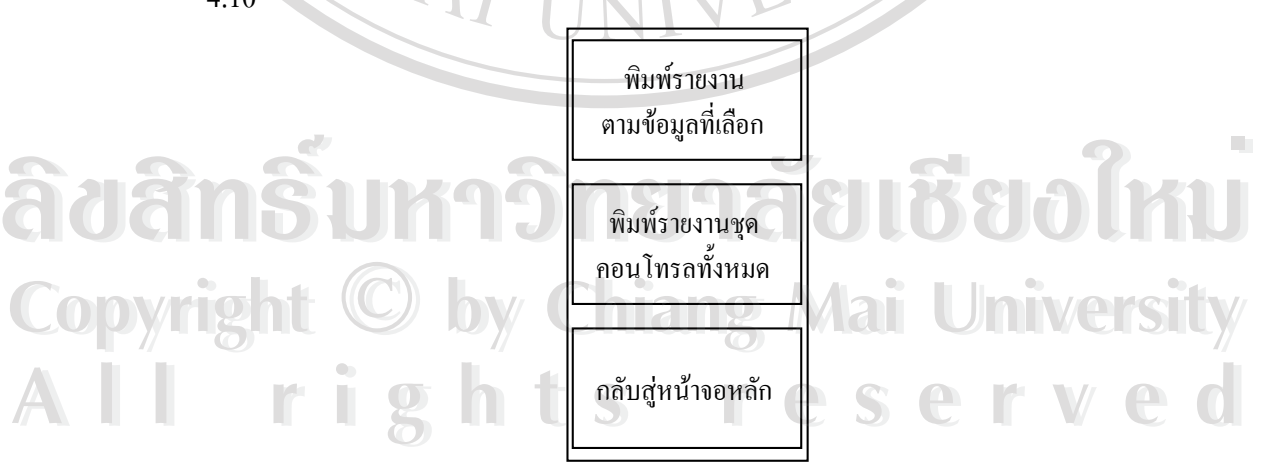

รูป 4.10 แสคงส่วนเมนูข้อมูลของหน้าจอ การคนหาและพิมพรายงานขอมูลชุดคอนโทรลรีโคลสเซอร สวนท 4 แสดงสวนเลือกขอมูลเพ ื่อแสดงผลเปนกราฟ

ส่วนที่ 5 แสดงตารางข้อมูล ใช้สำหรับแสดงผลข้อมูลซึ่งได้จากเลือกในส่วนที่ 2 5) หน้าจอข้อมูลรีโคลสเซอร์

> เป็นหน้าจอที่ใช้ในการจัดการเกี่ยวกับข้อมูลรีโคลสเซอร์ ประกอบด้วยส่วนต่าง ๆ ดังรูปที่ 4.11 ี่

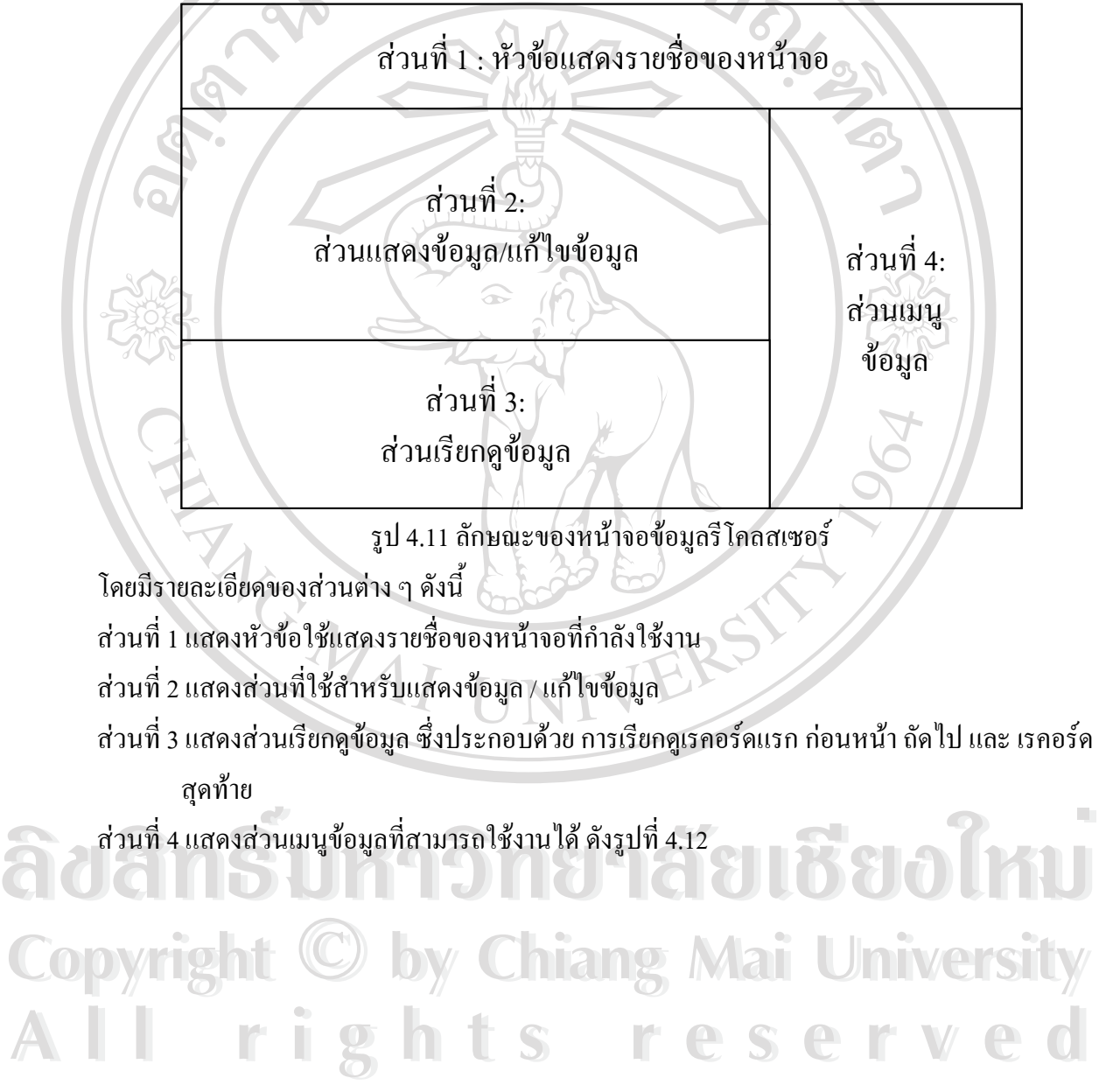

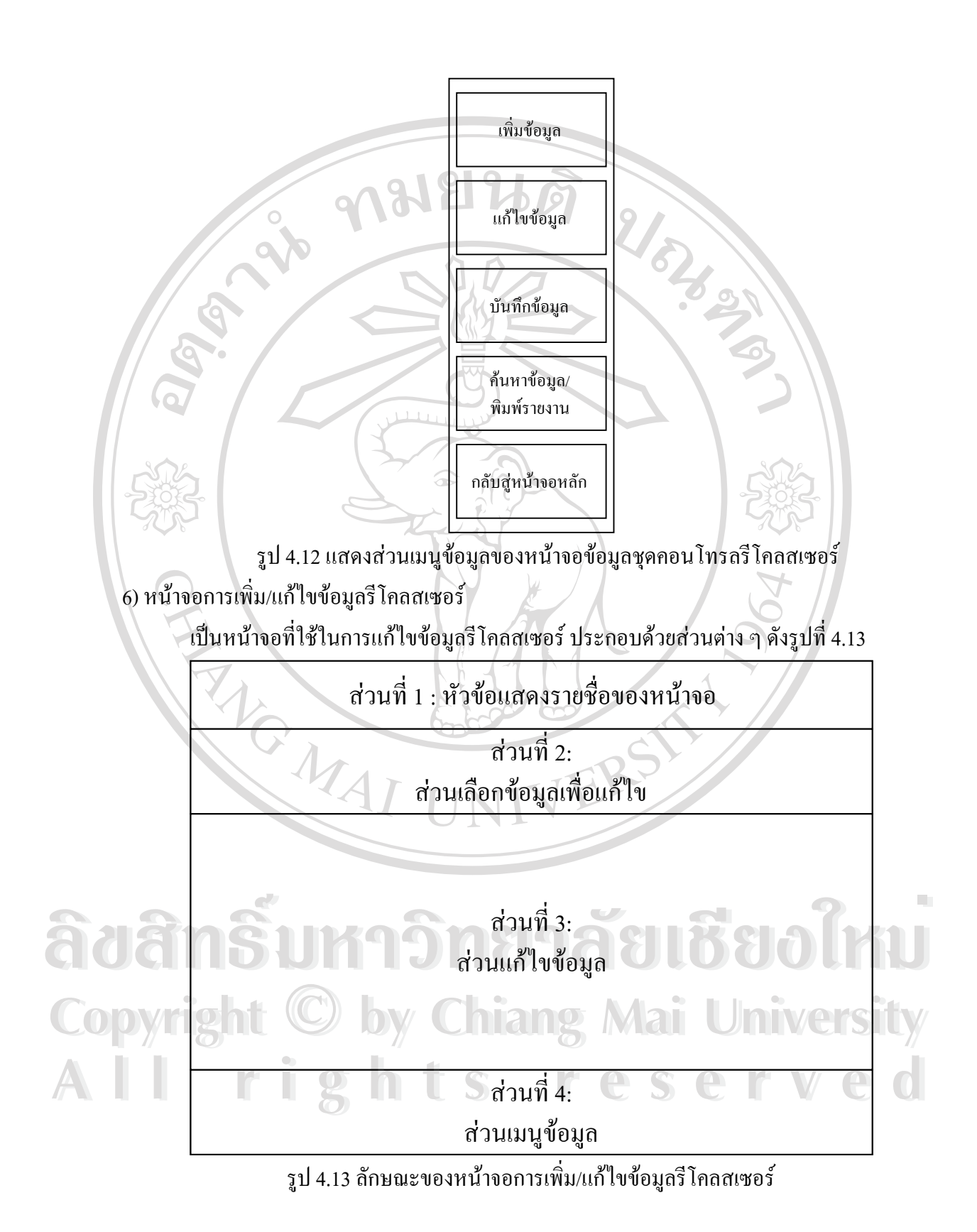

โดยมีรายละเอียดของสวนตาง ๆ ดังน

ส่วนที่ 1 แสดงหัวข้อใช้แสดงรายชื่อของหน้าจอที่กำลังใช้งาน ื่

ส่วนที่ 2 แสดงส่วนที่ใช้สำหรับเลือกข้อมูลเพื่อทำการเพิ่ม/แก้ไขข้อมูลรีโคลสเซอร์ ื่

ส่วนที่ 3 แสดงส่วนแสดงผลข้อมูลหลังจากที่ได้ทำการเลือกข้อมูลที่ต้องการแก้ไขในส่วนที่ 2 แล้ว สามารถปรับปรุงหรือแกไขขอมูลในสวนน ี้ได

ส่วนที่ 4 แสดงส่วนเมนูข้อมูลที่สามารถใช้งานได้ ใช้สำหรับบันทึกข้อมูลเมื่อมีการปรับปรุงหรือแก้ไข ี่ ื่ ข้อมูลในส่วนที่ 3 แล้ว ดังรูปที่ 4.14

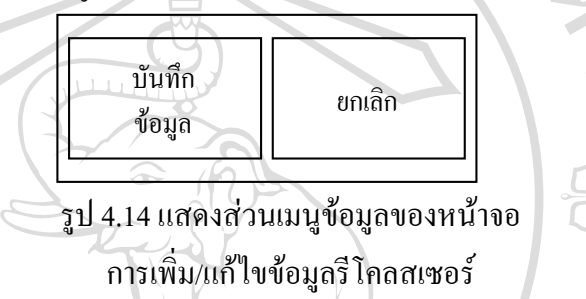

7) หน้าจอการค้นหาและพิมพ์รายงานข้อมูลรีโคลสเซอร์

เป็นหน้าจอที่ใช้ในการค้นหาข้อมูลรีโคลสเซอร์ เพื่อทำการแสดงผลทางหน้าจอ ตลอดจนพิมพ์ ื่ รายงานข้อมูลของรีโคลสเซอร์ ซึ่งประกอบด้วยส่วนต่าง ๆ ดังรูปที่ 4.15

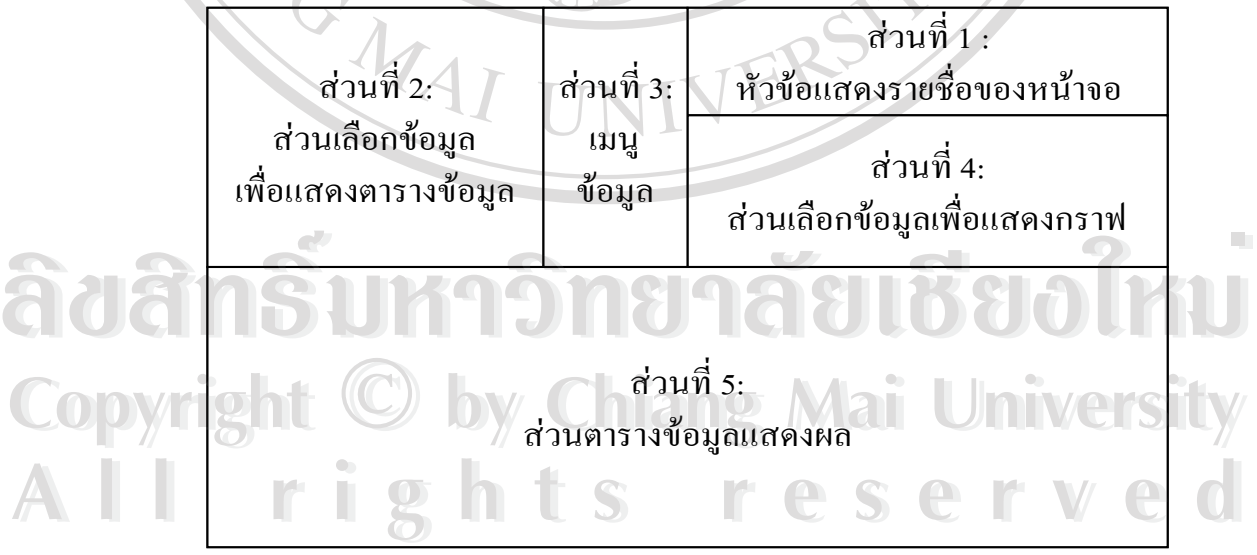

รูป 4.15 ลักษณะของหน้าจอการค้นหาและพิมพ์รายงานข้อมูลรีโคลสเซอร์ โดยมีรายละเอียดของสวนตาง ๆ ดังน

ส่วนที่ 1 แสดงหัวข้อใช้แสดงรายชื่อของหน้าจอที่กำลังใช้งาน ื่

ส่วนที่ 2 แสดงส่วนที่ใช้สำหรับเลือกข้อมูลเพื่อทำการแสดงผลในตารางข้อมูลส่วนที่ 5 ื่ ส่วนที่ 3 แสดงเมนูข้อมูลที่ใช้งาน ใช้สำหรับพิมพ์ข้อมูลตามที่เลือก หรือ พิมพ์ข้อมูลทั้งหมด ดังรูปที่ ี่

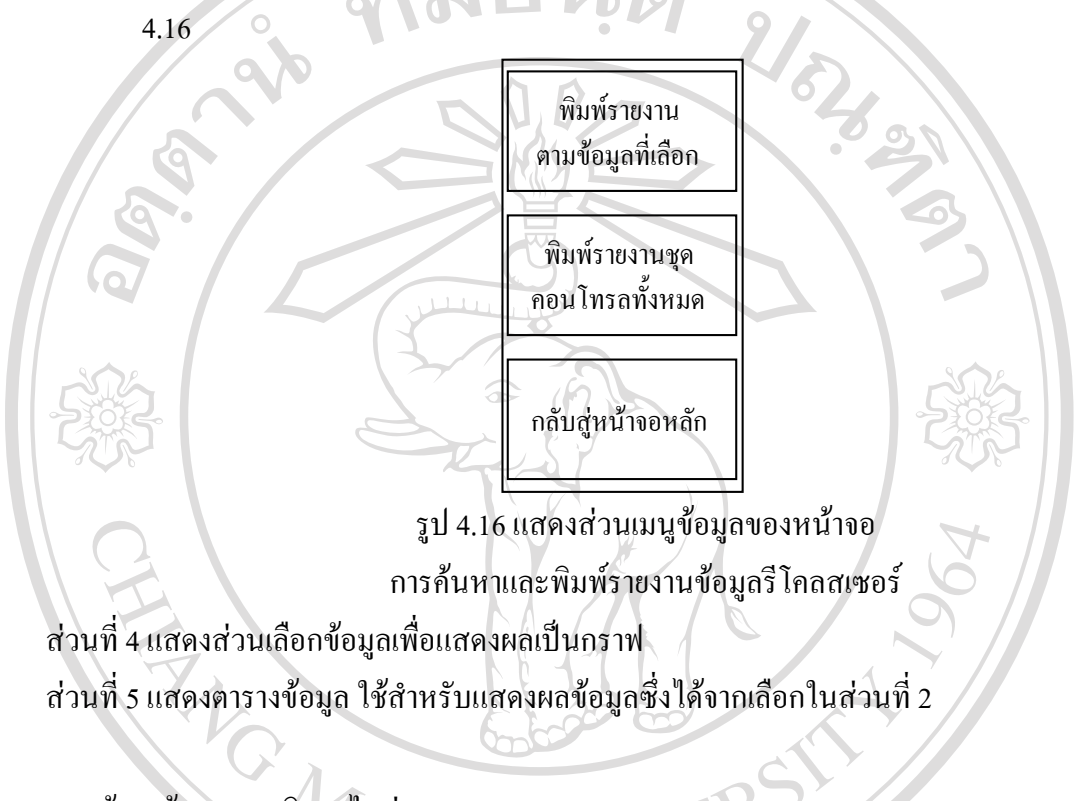

8) หนาจอขอมูลการเบิกอะไหล เป็นหน้าจอที่ใช้ในการจัดการเกี่ยวกับข้อมูลการเบิกอะไหล่ ประกอบด้วยส่วนต่าง ๆ ดังรูปที่ ี่

4.17

**ÅÔ¢ÊÔ·¸ÔìÁËÒÇÔ·ÂÒÅÑÂàªÕ§ãËÁè ÅÔ¢ÊÔ·¸ÔìÁËÒÇÔ·ÂÒÅÑÂàªÕ§ãËÁè Copyright by Chiang Mai University Copyright by Chiang Mai University All rights reserved All rights reserved**

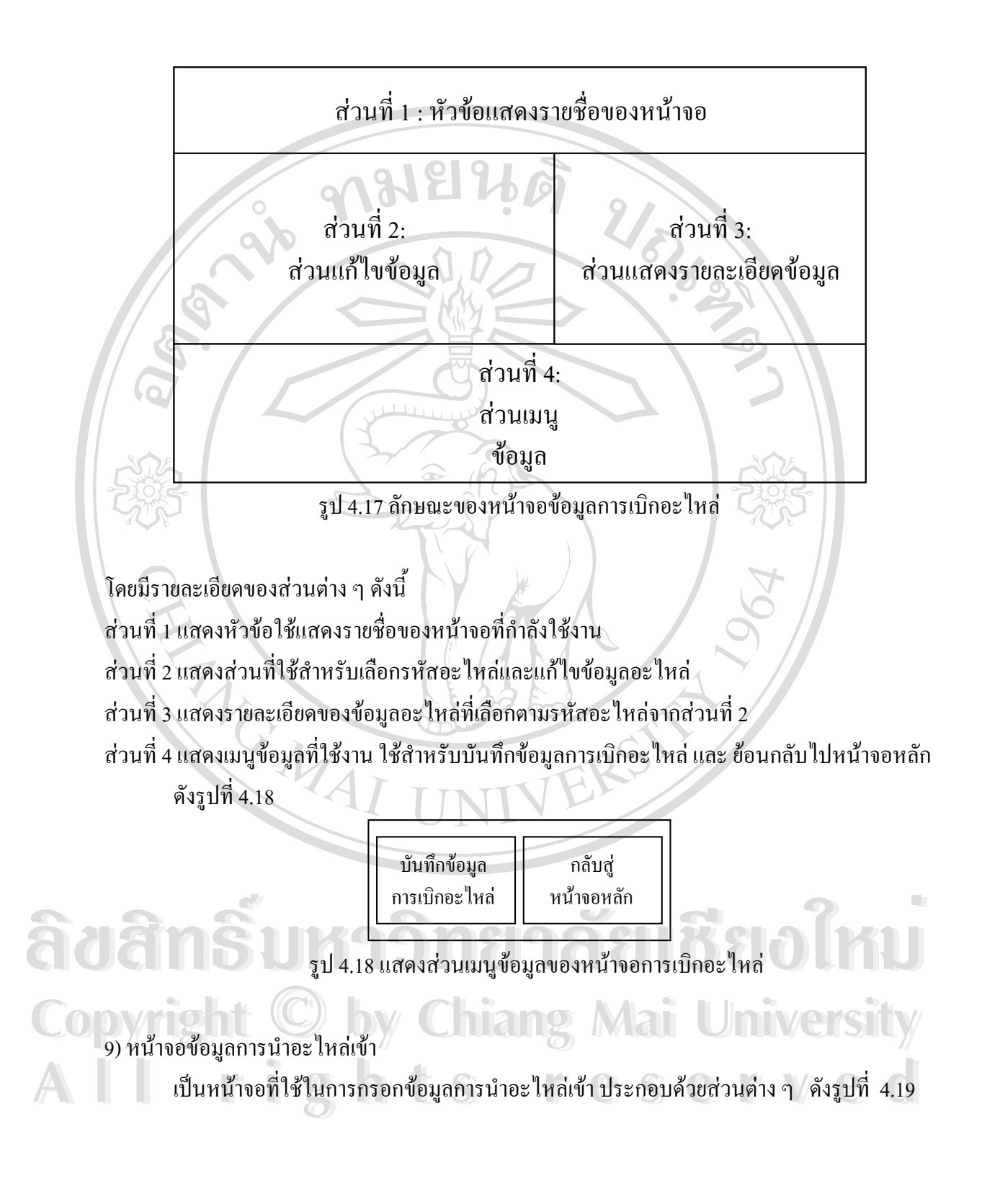

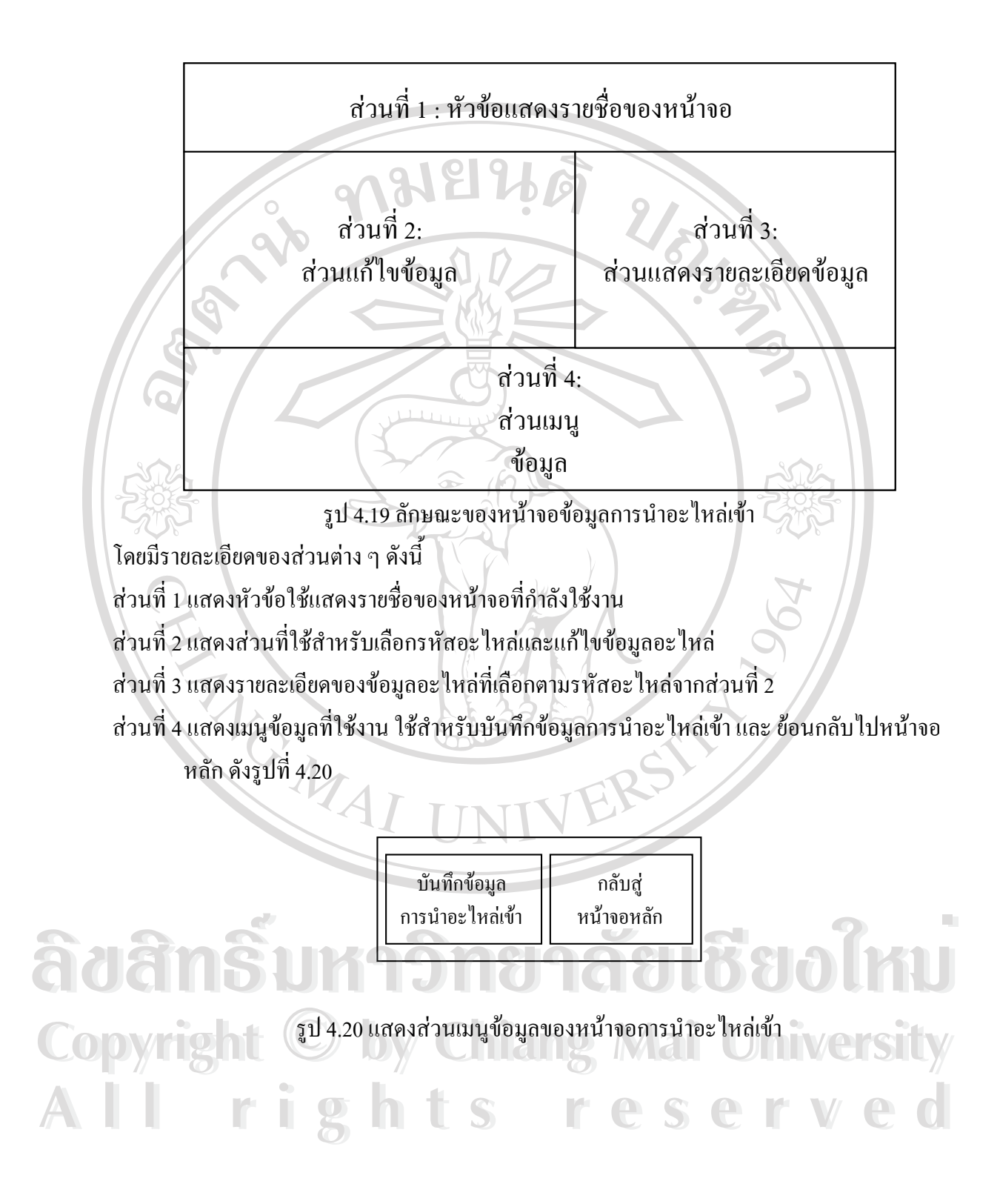

10) หน้าจอข้อมูลอะ ใหล่และรายงานอะ ใหล่

เป็นหน้าจอที่ใช้ในการเพิ่มข้อมูลอะไหล่ และ จัดพิมพ์รายงานอะไหล่ต่าง ๆ โดยประกอบด้วย สวนตาง ๆ ดังรูปที่ 4.21 01919

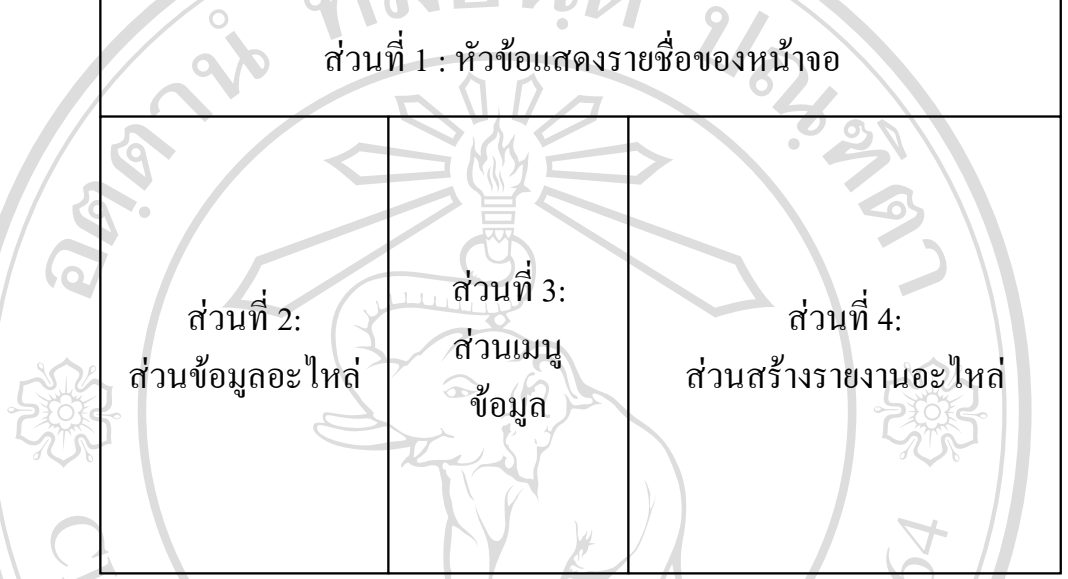

รูป 4.21 ลักษณะของหน้าจอข้อมูลอะไหล่ และ การพิมพ์รายงานอะไหล่

โดยมีรายละเอียดของสวนตาง ๆ ดังน

ส่วนที่ 1 แสดงหัวข้อใช้แสดงรายชื่อของหน้าจอที่กำลังใช้งาน ื่

ส่วนที่ 2 แสดงส่วนที่ใช้สำหรับแสดงข้อมูลอะไหล่

ส่วนที่ 3 แสดงเมนูของข้อมูลที่ใช้งาน สำหรับการเพิ่ม/แก้ไขรายละเอียดของข้อมูลอะ ไหล่ ดังรูปที่ 4.22

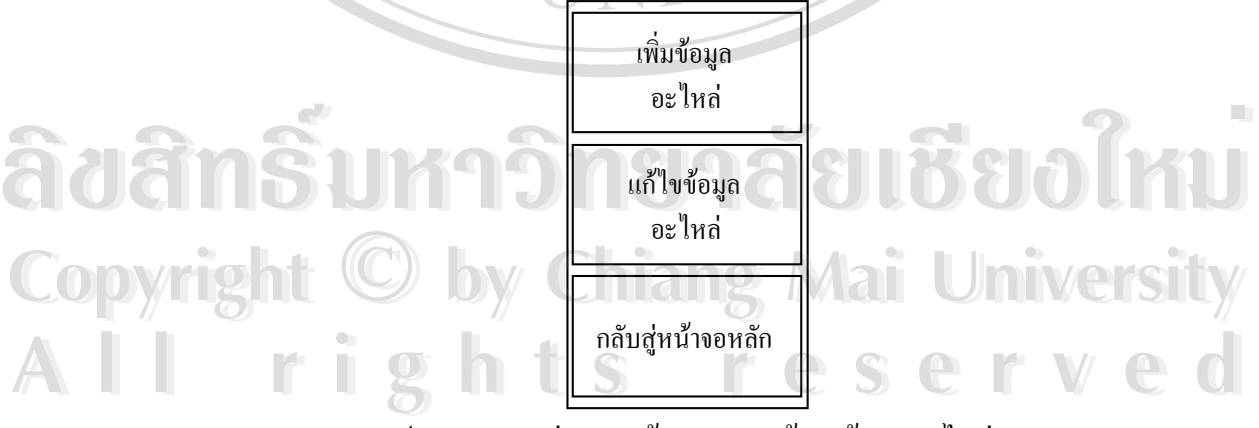

รูป 4.22 แสดงสวนเมนูขอมูลของหนาจอขอมูลอะไหล

ส่วนที่ 4 แสดงส่วนสร้างรายงานอะไหล่ ได้แก่ รายงานอะไหล่ทั้งหมด รายงานอะไหล่ที่มีต่ำกว่าค่าที่ ตองการ และรายงานคาใชจายของอะไหลในแตละเดือน

## **4.5 การสรางอินเทอรเฟสดานงานซอมบํารุงรักษาอุปกรณ**

ในส่วนของงานซ่อมบำรุงรักษาอุปกรณ์ประกอบด้วยหน้าจอต่าง ๆ ที่เกี่ยวข้องกับการซ่อม ผล ี่ ֧֖֧֖֖֖֖֖֖֖֧֚֚֚֚֚֚֚֚֚֝֝<u>֟</u><br>֧֧ׅׅ֖֧ׅ֖֧֧֧֢ׅ֖֧֧֧֚֚֚֚֚֚֚֚֚֚֚֚֚֚֚֚֚֚֚֚֚֚֚֚֚֚֚֚֚֩֩֘֘֘֝֘֝֘֝֬֝֬֝֬֩ การซ่อม รายงานการซ่อม การวิเคราะห์ผลการซ่อม การบำรุงรักษา ซึ่งมีรายละเอียดหน้าจอต่าง ๆดังนี้ ึ่

1) หนาจอขอมูลงานซอมอุปกรณไฟฟา

**YOMA** 

เป็นหน้าจอที่ใช้ในการจัดการข้อมูลที่เกี่ยวกับงานซ่อมทั้งหมด ประกอบด้วยส่วนต่าง ๆ ดังรูปที่ ี่ ี่ 4.23

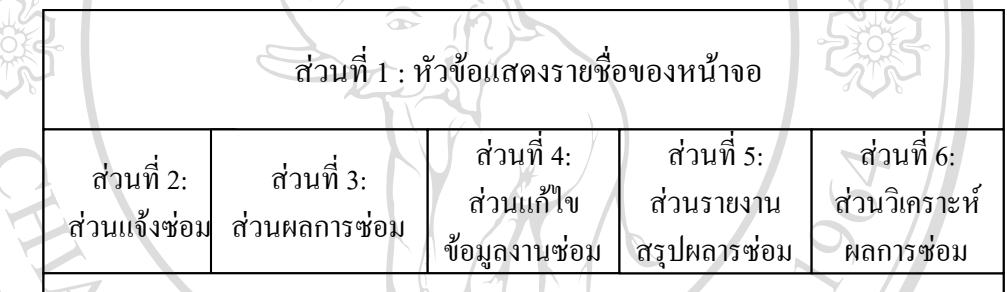

ส่วนที่ 7: ส่วนแสดงผลข้อมูล

รูป 4.23 ลกษณะของหน ั าจอขอมูลงานซอมอุปกรณไฟฟา **ÅÔ¢ÊÔ·¸ÔìÁËÒÇÔ·ÂÒÅÑÂàªÕ§ãËÁè ÅÔ¢ÊÔ·¸ÔìÁËÒÇÔ·ÂÒÅÑÂàªÕ§ãËÁè** โดยมีรายละเอียดของสวนตาง ๆ ดังน ֺ֖֖֖֚֚֚֚֝<u>֚</u><br>֧֪֚֩֩֕֓ **Copyright แสดงหัวข้อใช้แสดงรายชื่อของหน้าจอที่กำลังใช้งาน<br>ส่วนที่ 2 แสดงส่วนที่ใช้สำหรับจัดการข้อมูลงานแจ้งซ่อม** ี่ ื่ ส่วนที่ 2 แสดงส่วนที่ใช้สำหรับจัดการข้อมูลงานแจ้งซ่อม ส่วนที่ 3 แสดงส่วนที่ใช้สำหรับจัดการข้อมูลผลการซ่อม หลังจากที่ได้ทำการซ่อมอุปกรณ์แล้ว ส่วนที่ 4 แสดงส่วนที่ใช้สำหรับทำการแก้ไขข้อมูลงานซ่อม ในกรณีที่มีการเปลี่ยนแปลง ส่วนที่ 5 แสดงส่วนที่ใช้สำหรับสรุปผลการซ่อมตามสถานะของงานที่ทำ ส่วนที่ 6 แสดงส่วนที่ใช้สำหรับวิเคราะห์ผลการซ่อม ี่<br>ส่วนที่ 3 แสดงส่วนที่ใช้สำหรับจัดการข้อมูลผลการซ่อม หลังจากที่ได้ทำการซ่อมอุปกรณ์แล้ว<br>ส่วนที่ 4 แสดงส่วนที่ใช้สำหรับจัดการข้อมูลผลการซ่อม หลังจากที่ได้ทำการซ่อมอุปกรณ์แล้ว

สวนท 7 แสดงรายละเอียดของขอมูลตาง ๆ เก ยวกับงานซอม ี่

2) หน้าจอข้อมูลการแจ้งซ่อม

เป็นส่วนที่ใช้ในการกรอกข้อมูลการแจ้งซ่อมอุปกรณ์ชำรุด ในกรณีที่มีอุปกรณ์ชำรุดแล้วได้รับ ี่ การแจ้งรายงานมาจากการไฟฟ้าหน้างาน ประกอบด้วยส่วนต่าง ๆ ดังรูปที่ 4.24

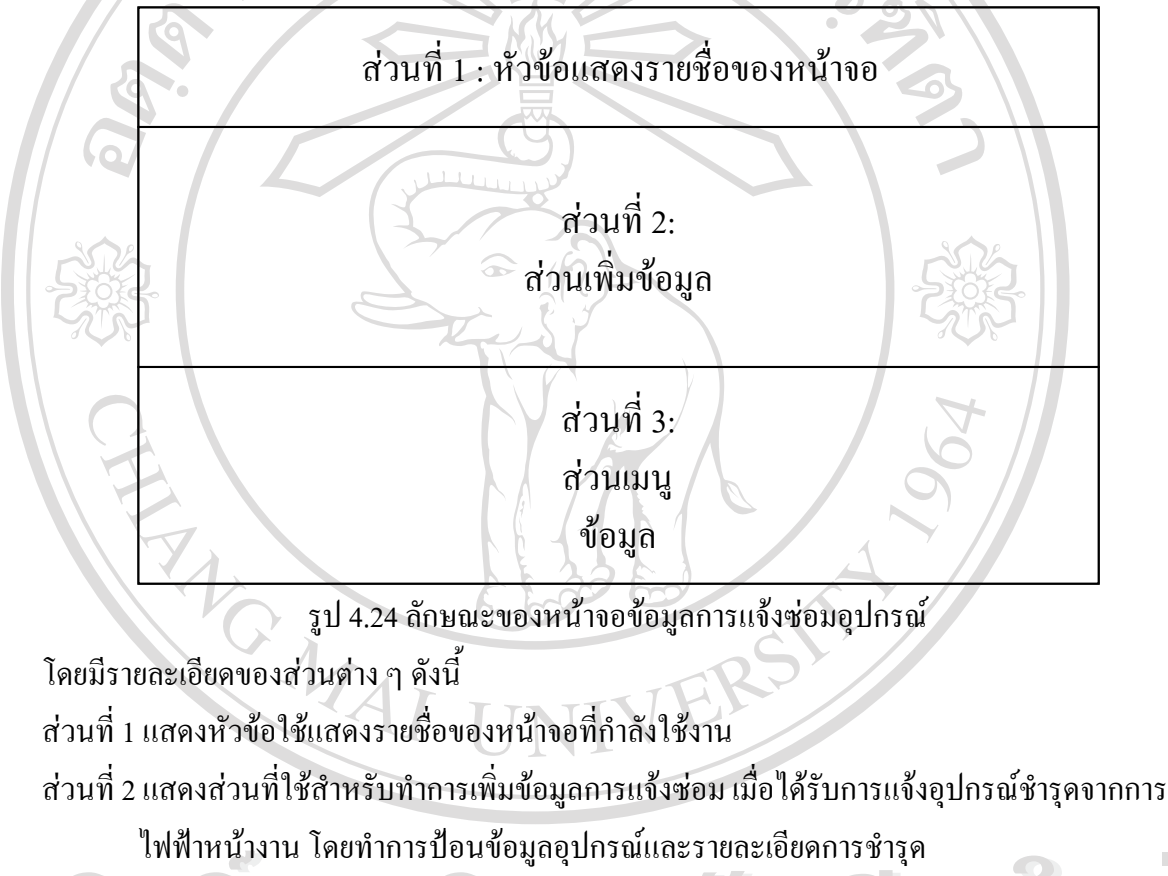

ส่วนที่ 3 แสดงส่วนเมนูข้อมูลซึ่งใช้ในการบันทึกข้อมูลการแจ้งซ่อม ดังรูปที่ 4.25

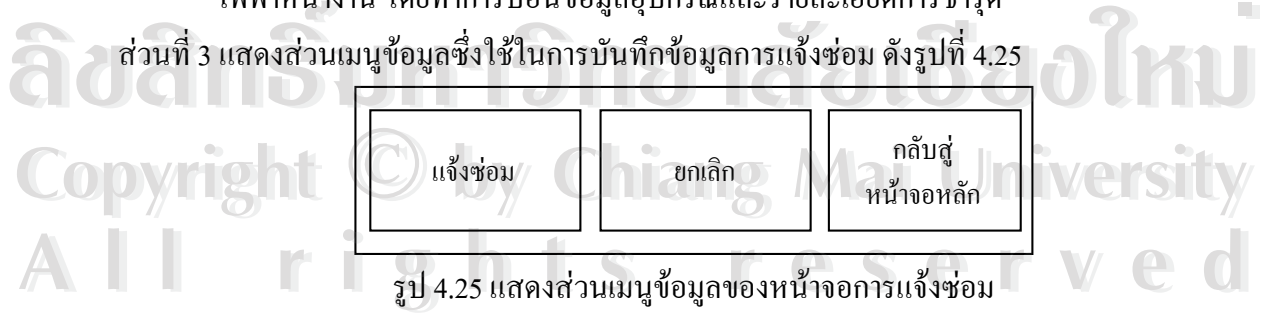

3) หน้าจอข้อมูลผลการซ่อม

เป็นหน้าจอที่ใช้ในการบันทึกผลการปฏิบัติงานหลังจากที่ได้มีการแจ้งซ่อมไปแล้ว โดยจะ ประกอบด้วยส่วนต่าง ๆ ดังรูปที่ 4.26

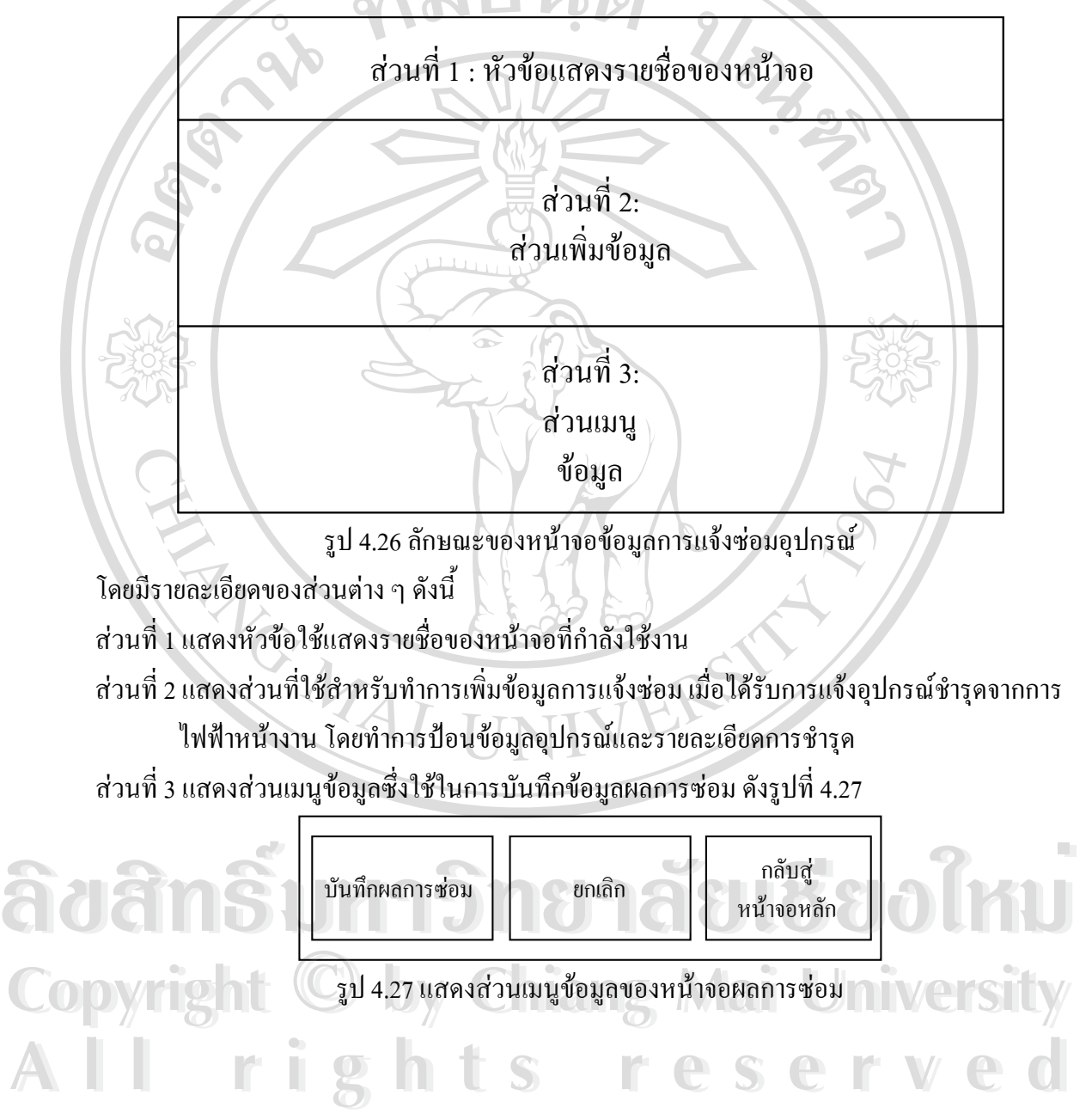

4) หน้าจอการแก้ไขข้อมูลงานซ่อมอุปกรณ์

เป็นหน้าจอที่ใช้ในการแก้ไขข้อมูลรายละเอียดงานซ่อม ประกอบด้วยส่วนต่าง ๆ ดังรูปที่ 4.28

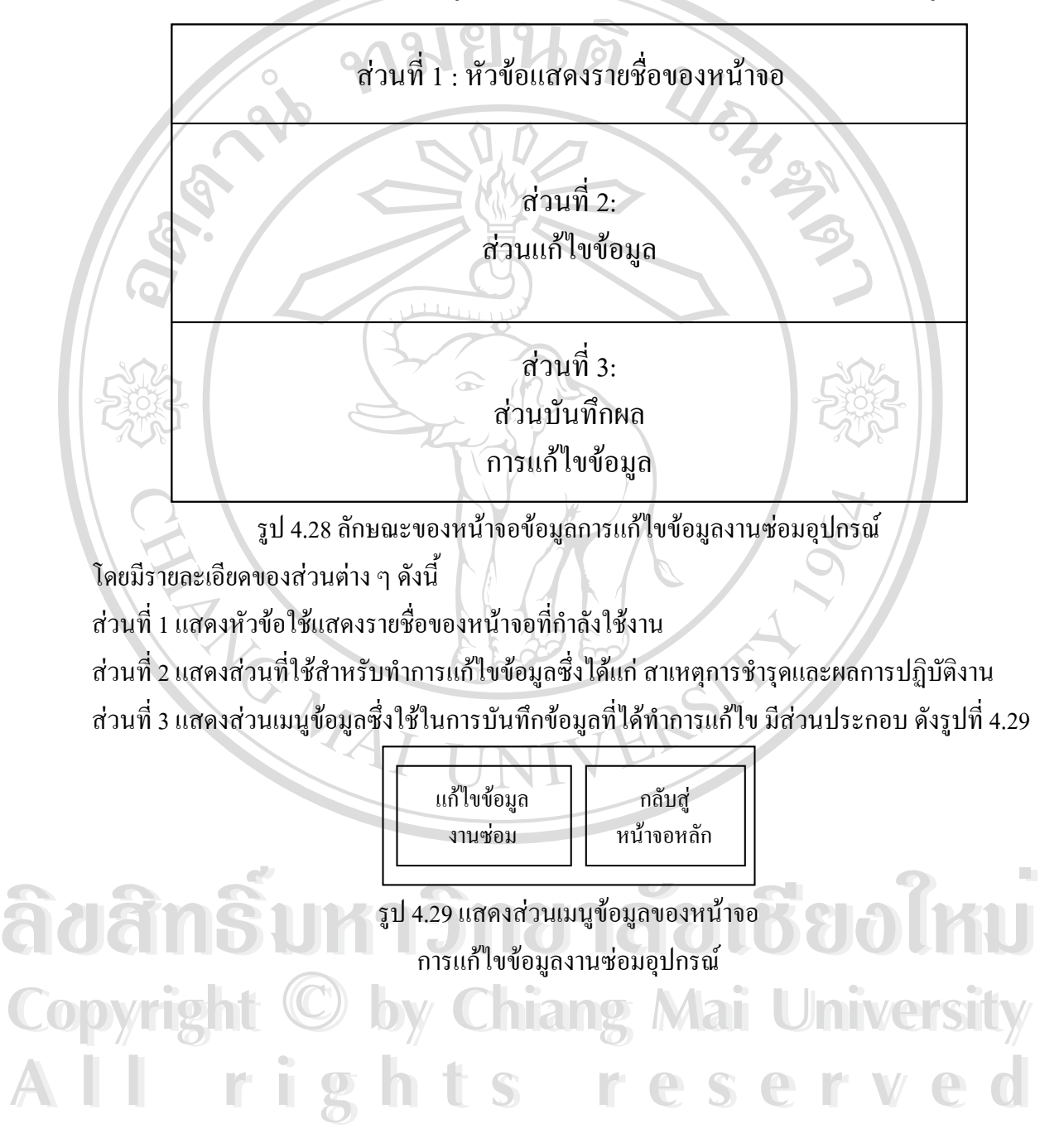

5) หน้าจอการรายงานสรุปผลการซ่อมอุปกรณ์

เป็นหน้าจอที่ใช้ในการพิมพ์รายงานสรุปผลการซ่อมอุปกรณ์ใฟฟ้า โดยจะทำการสรุปผลตาม สถานะของงานว่า ณ.ขณะนั้นๆ งานซ่อมแต่ละงานอยู่ในสถานะใด มีส่วนประกอบต่าง ๆ ดังรูปที่ 4.30 ั้

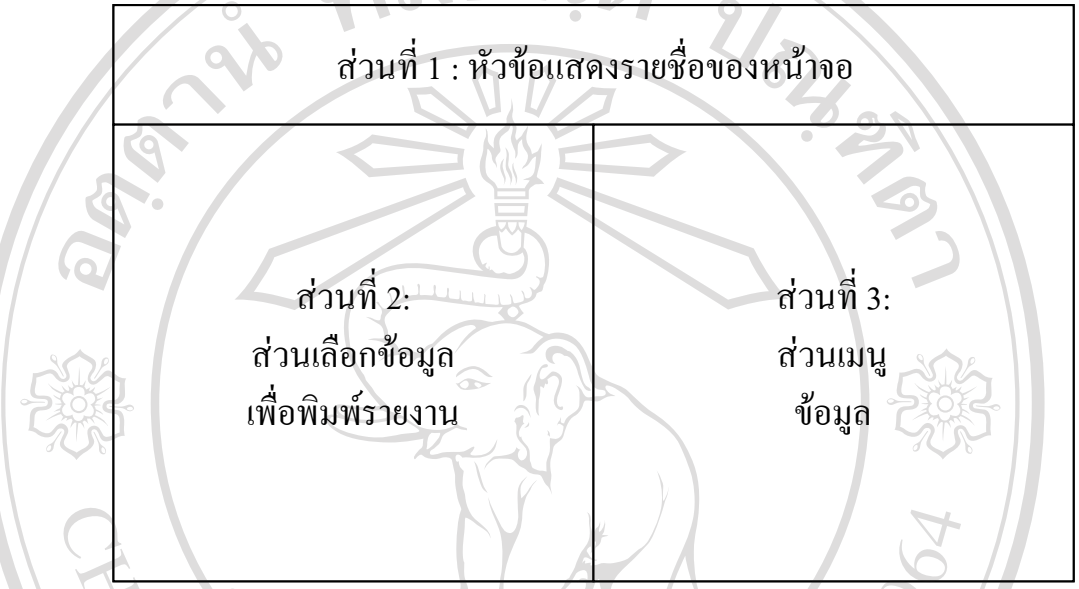

รูปที่ 4.30 ลักษณะของหน้าจอข้อมูลการรายงานสรุปผลการซ่อมอุปกรณ์

โดยมีรายละเอียดของสวนตาง ๆ ดังน ส่วนที่ 1 แสดงหัวข้อใช้แสดงรายชื่อของหน้าจอที่กำลังใช้งาน ื่ ส่วนที่ 2 แสดงส่วนที่ใช้สำหรับทำการเลือกชนิดของสถานะที่ต้องการนำไปพิมพ์รายงาน ได้แก่ งานที่ ซ่อมในเดือนต่าง ๆ งานที่ซ่อมไม่เสร็จ งานที่นำกลับมาซ่อมที่แผนก งานที่ซ่อมไม่ได้นำส่ง ี่ ซ่อม กฟภ. คำเนินการยุบสภาพ หรือ งานที่รอผลการปฏิบัติงาน สวนท 3 แสดงสวนเมนูขอมูลซ ึ่งอมากม. คณินการอุบถมาก ครอ งานครอดแกรมฎาคงาน<br>สวนที่ 3 แสดงส่วนเมนูข้อมูลซึ่งใช้ในพิมพ์รายงานสรุปผลการซ่อมอุปกรณ์ มีส่วนประกอบ ดังรูปที่<br>4.31 4.31 **Copyright by Chiang Mai University Copyright by Chiang Mai University All rights reserved All rights reserved**

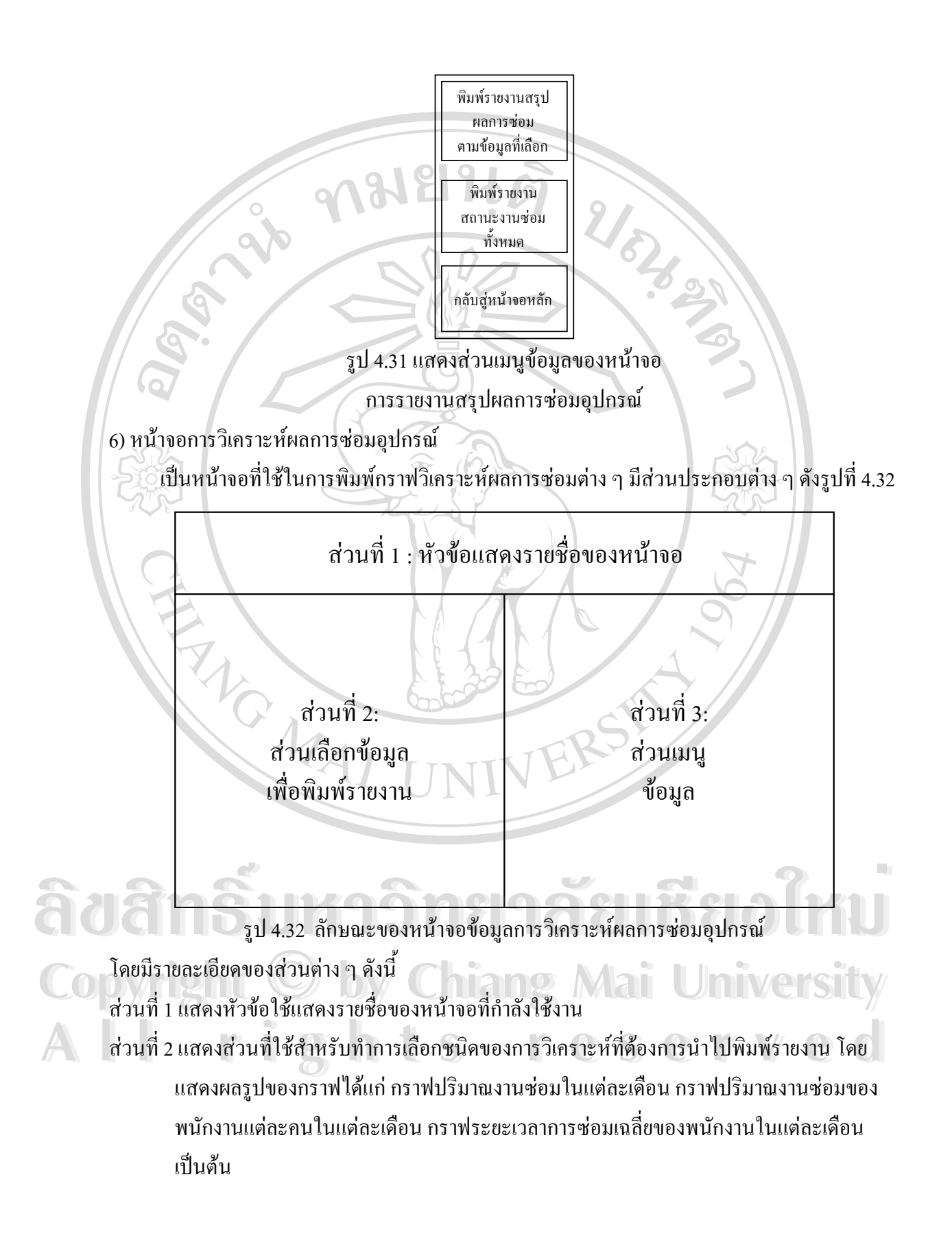

ส่วนที่ 3 แสดงส่วนเมนูข้อมูลซึ่งใช้ในพิมพ์รายงานสรุปผลการซ่อมอุปกรณ์ มีส่วนประกอบ ดังรูปที่ 4.33

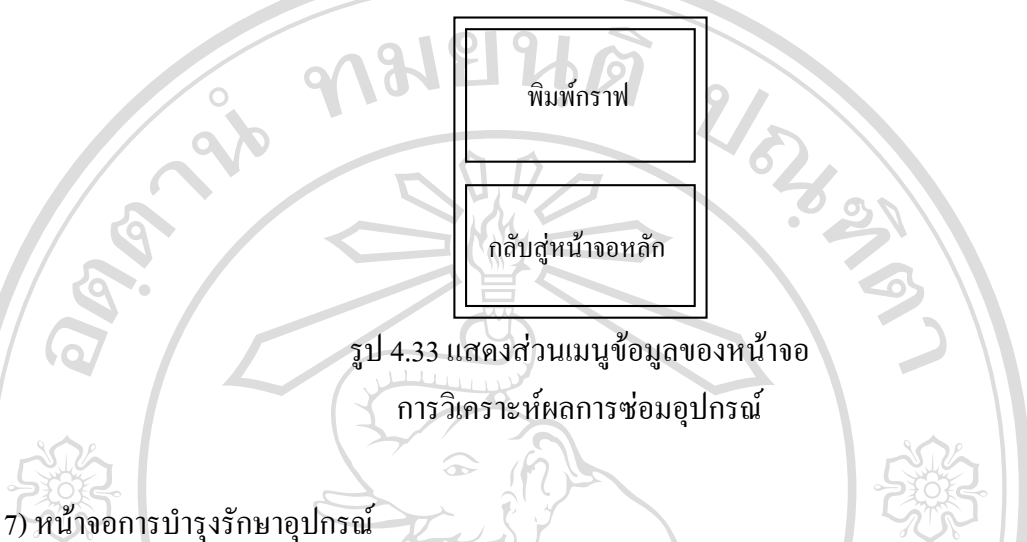

เป็นหน้าจอที่ใช้ในการบำรุงรักษาอุปกรณ์ ประกอบด้วยส่วนหลัก ๆ 3 ส่วน ได้แก่ ส่วนข้อมูล เคาน์เตอร์รายเดือน ข้อมูลการบำรุงรักษารีโคลสเซอร์ และ ข้อมูลแบตเตอรี่ชุดคอนโทรล ประกอบด้วย สวนตาง ๆ ดังรูปที่ 4.34

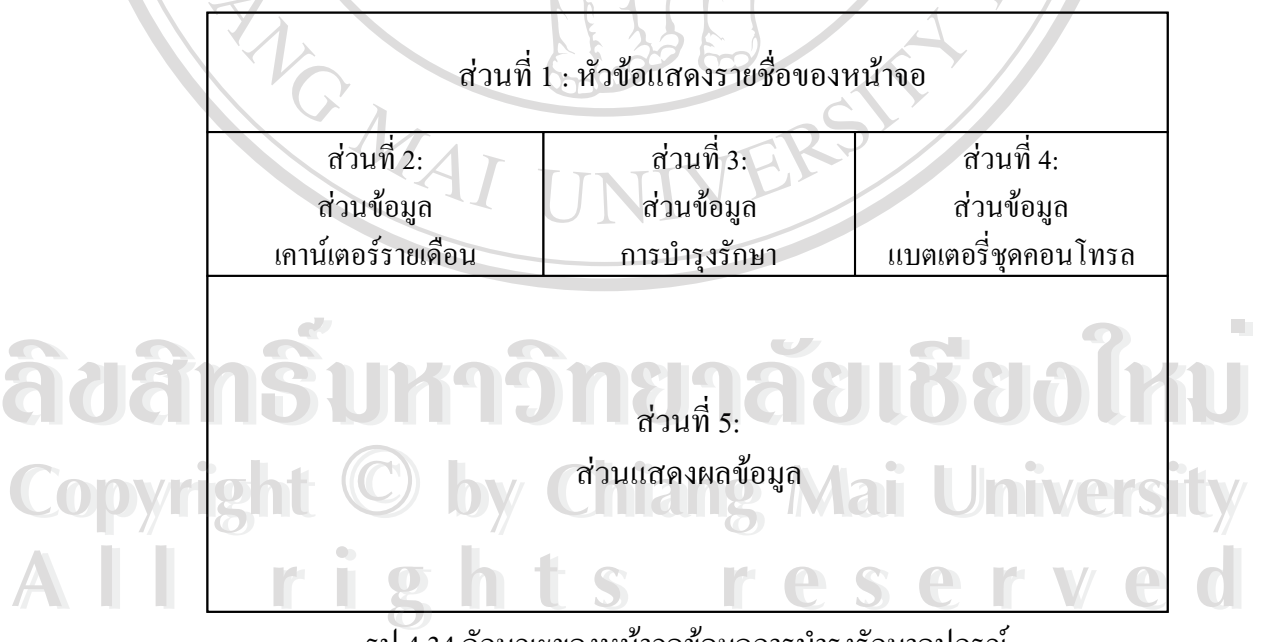

รูป 4.34 ลักษณะของหน้าจอข้อมูลการบำรุงรักษาอุปกรณ์

โดยมีรายละเอียดของสวนตาง ๆ ดังน

ส่วนที่ 1 แสดงหัวข้อใช้แสดงรายชื่อของหน้าจอที่กำลังใช้งาน ื่ ส่วนที่ 2 เป็นส่วนที่จัดการเกี่ยวกับข้อมูลเคาน์เตอร์การทำงานของรี โคลสเซอร์ในแต่ละเดือน ี่ ส่วนที่ 3 เป็นส่วนที่จัดการเกี่ยวกับข้อมูลการบำรุงรักษารีโคลสเซอร์ ี่ ส่วนที่ 4 เป็นส่วนที่จัดการเกี่ยวกับข้อมูลแบตเตอรี่ของชุดคอนโทรล ี่ ี่ ส่วนที่ 5 เป็นส่วนแสดงผลข้อมูล หลังจากที่ได้เลือกหัวข้อในส่วนที่ 2 3 และ 4

8) หน้าจอข้อมูลเคาน์เตอร์รายเดือน

เป็นหน้าจอที่ใช้สำหรับบันทึกข้อมูลเคาน์เตอร์ในแต่ละเคือน ซึ่งใค้รับรายงานมาจากศูนย์จ่าย ไฟ มีสวนประกอบตาง ๆ ดังรูปที่ 4.35

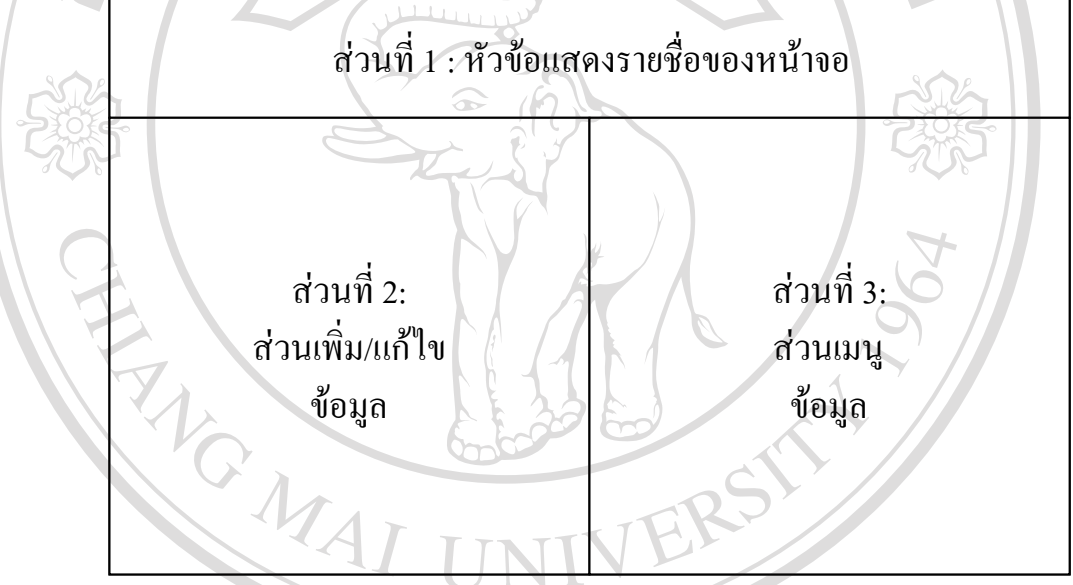

รูป 4.35 ลักษณะของหน้าจอข้อมูลเคาน์เตอร์รายเดือน

โดยมีรายละเอียดของสวนตาง ๆ ดังน ี้ ส่วนที่ 1 แสดงหัวข้อใช้แสดงรายชื่อของหน้าจอที่กำลังใช้งาน ื่ ี่ Copyright 2 เป็นส่วนที่ใช้สำหรับเพิ่ม/แก้ไขข้อมูลเคาน์เตอร์การทำงานของรีโคลสเซอร์ในแต่ละเดือน<br>ส่วนที่ 3 เป็นส่วนเป็นเมนูข้อมูล มีส่วนประกอบดังรูปที่ 4.36 ี่ ส่วนที่ 3 เป็นส่วนเป็นเมนูข้อมูล มีส่วนประกอบดังรูปที่ 4.36 ์<br>พืชเปิดขมีรายละเอียดของส่วนต่าง ๆ ดังนี้<br>ส่วนที่ 1 แสดงหัวข้อใช้แสดงรายชื่อของหน้าจอที่กำลังใช้งาน<br>ส่วนที่ 3 เป็นส่วนที่ใช้สำหรับพื้นแน่ง<sup>ท</sup>ี่ในข้อหลายของ*ของจัดจะที่จะจะเหลา*ะีใจอส*ะหลังใหม*่วยเดือน **All rights reserved and all rights reserved** 

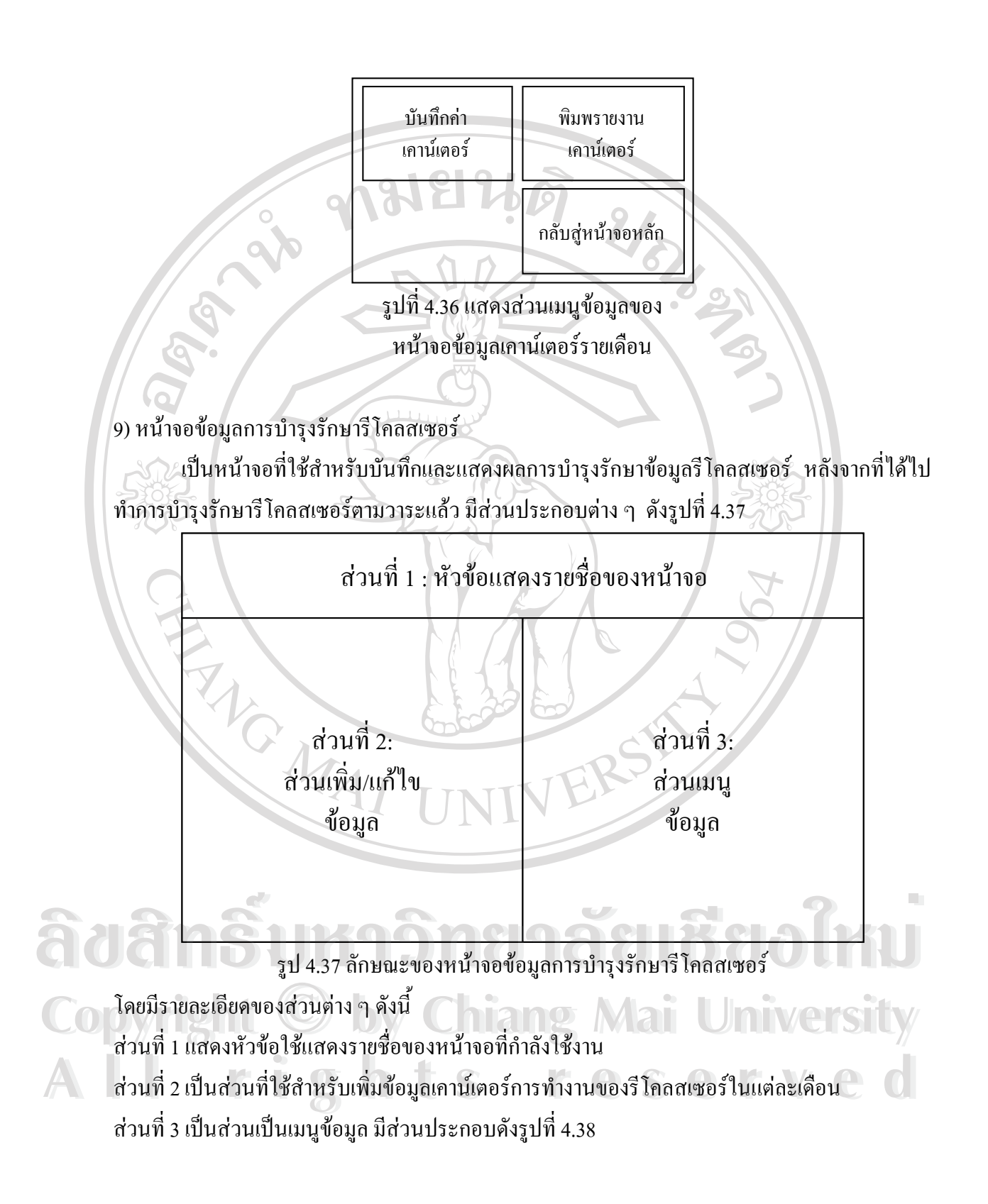

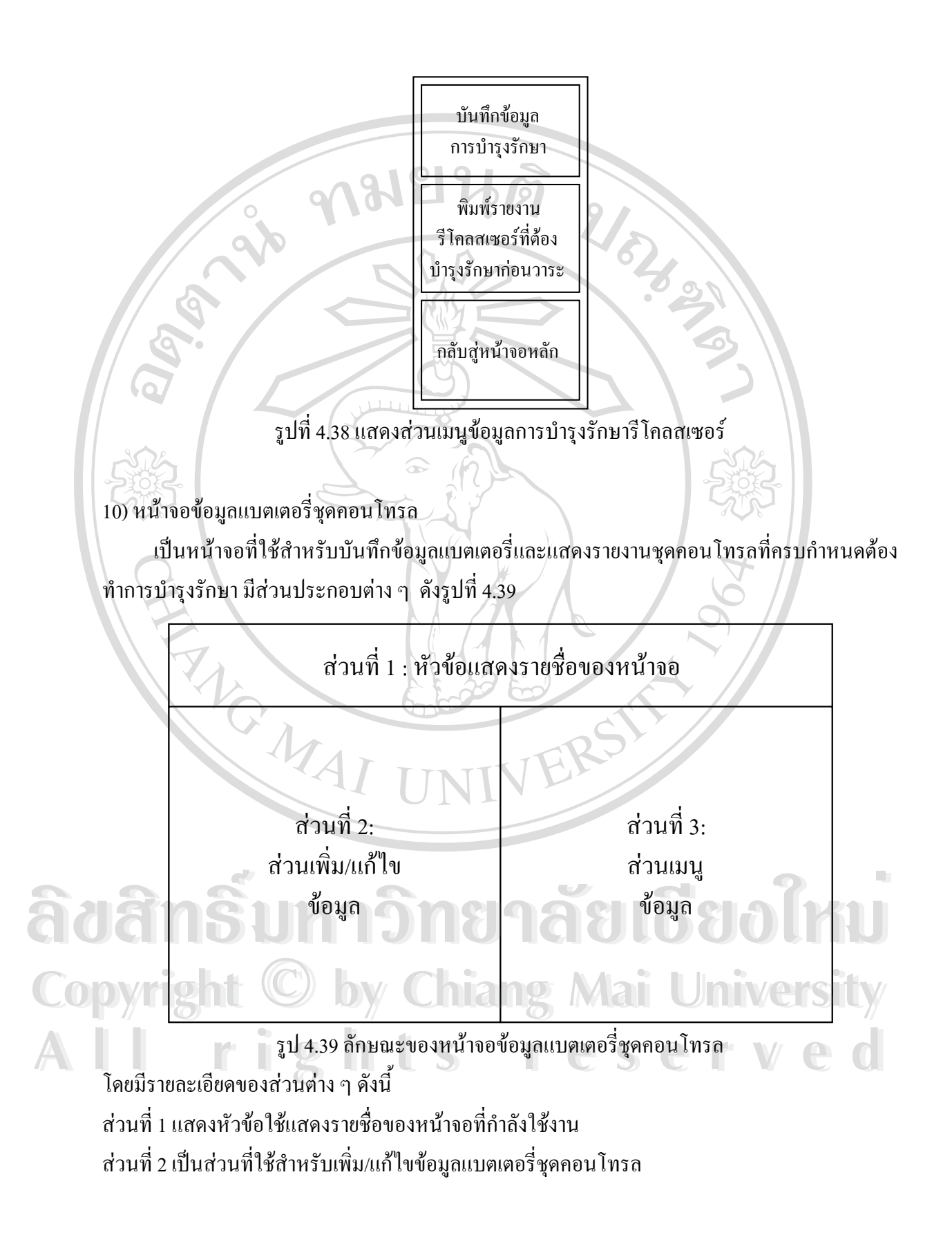

ส่วนที่ 3 เป็นส่วนเป็นเมนูข้อมูล มีส่วนประกอบดังรูปที่ 4.40

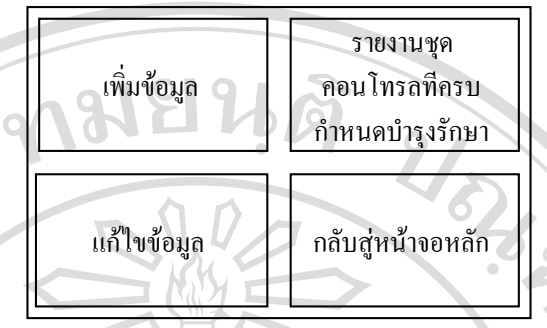

รูป 4.40 แสดงส่วนเมนูข้อมูลการบำรุงรักษารีโคลสเซอร์

## **4.6 ลกษณะและแนวทางในการสร ั างรายงาน**

ในการสร้างรายงานของโปรแกรมฐานข้อมูลการซ่อมบำรุงรักษาอุปกรณ์ป้องกันนั้น หลังจากที่ ใด้ทำการสร้างอินเทอร์เฟสและใช้งานฐานข้อมูลดังกล่าวในบทที่ 3 แล้ว จึงใด้ทำการสร้างรายงานเพื่อ แสดงผลข้อมูล ซึ่งใด้ทำการจำแนกประเภทของรายงานออกเป็น 2 ประเภท คือ

- 1. รายงานข้อมูลอุปกรณ์ (Device Data Report) ได้แก่ รายงานข้อมูลชุดคอนโทรลรีโคลสเซอร์ รายงานข้อมูลรีโคลสเซอร์ รายงานข้อมูลอะไหล่ และ รายงานข้อมูลอะไหล่ที่ต่ำกว่าค่าที่ กำหนด เป็นต้น
- 2. รายงานข้อมูลงานซ่อมบำรุงรักษาอุปกรณ์ (Repair & Maintenance Data) ได้แก่ รายงานข้อมูล การซ่อมอุปกรณ์ทั้งในส่วนที่เป็นใบงานกับรายงานผลการซ่อม รายงานข้อมูลการบำรุงรักษา อุปกรณ์ และ รายงานการบำรุงรักษาอุปกรณ์ก่อนวาระ เป็นต้น

## **4.7 การสรางรายงานดานขอมูลอุปกรณ**

การออกแบบจอภาพสําหรับฐานขอมูลงานซอมบํารุงรักษาอุปกรณปองกันในระบบจําหนาย **ÅÔ¢ÊÔ·¸ÔìÁËÒÇÔ·ÂÒÅÑÂàªÕ§ãËÁè** ไฟฟาของการไฟฟ าสวนภูมิภาคเขต 1 (เชียงใหม) ประกอบดวยรายละเอียดรายงานตาง ๆดังน **ÅÔ¢ÊÔ·¸ÔìÁËÒÇÔ·ÂÒÅÑÂàªÕ§ãËÁè**

**Copyright by Chiang Mai University Copyright by Chiang Mai University All rights reserved All rights reserved**

**รายงานท ี่ 1:** รายงานขอมูลชุดคอนโทรลรีโคลสเซอร

**วัตถุประสงค :** ใชเป นรายงานแสดงผลขอมูลชุดคอนโทรลรีโคลสเซอรโดยจะแสดงรายละเอียดคาการ ทำงานของชุดกอนโทรลรีโคลสเซอร์ ทั้งการทำงานทางด้านเฟสและกราวด์ ดังรูปที่ 4.41 ั้

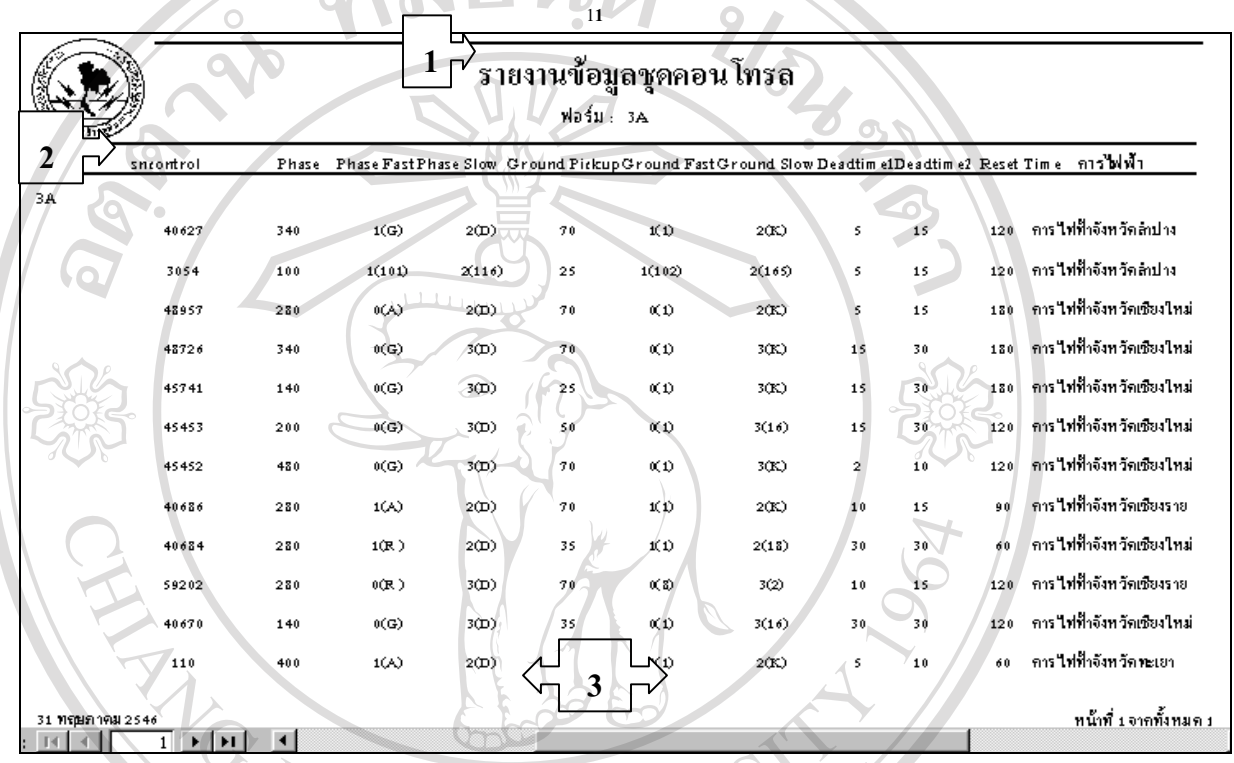

รูป 4.41 รายงานขอมูลชุดคอนโทรลรีโคลสเซอร หมายเลข 1 ส่วนหัวของรายงานแสดงสัญลักษณ์ของหน่วยงาน ชื่อรายงาน ื่ หมายเลข 2 แสดงขอมูลคาการทํางานของชุดคอนโทรล ไดแก หมายเลขชุดคอนโทรล คา การทำงานทั้งค้านเฟสและกราวด์ เวลา และการไฟฟ้าที่รับผิดชอบอุปกรณ์ ื้ออี๊ออี๊อ์ สมายเลข 3 ส่วนท้ายของรายงานแสดงวันเดือนปีที่พิมพ์รายงาน และ หมายเลขหน้า<br> **พิจ**ัญลักษณ์

**Copyright by Chiang Mai University Copyright by Chiang Mai University All rights reserved All rights reserved**

**รายงานท ี่ 2:** รายงานสรุปผลขอมูลจํานวนชุดคอนโทรลรีโคลสเซอรแยกตามชนิดของฟอรม **วัตถุประสงค :** เปนรายงานสร ุปจํานวนชุดคอนโทรลรีโคลสเซอรแยกตามชนิดของฟอรม(Form) โดย จะแสดงผลในรูปแบบของกราฟแท่ง ดังรูปที่ 4.42<br><del>111</del>

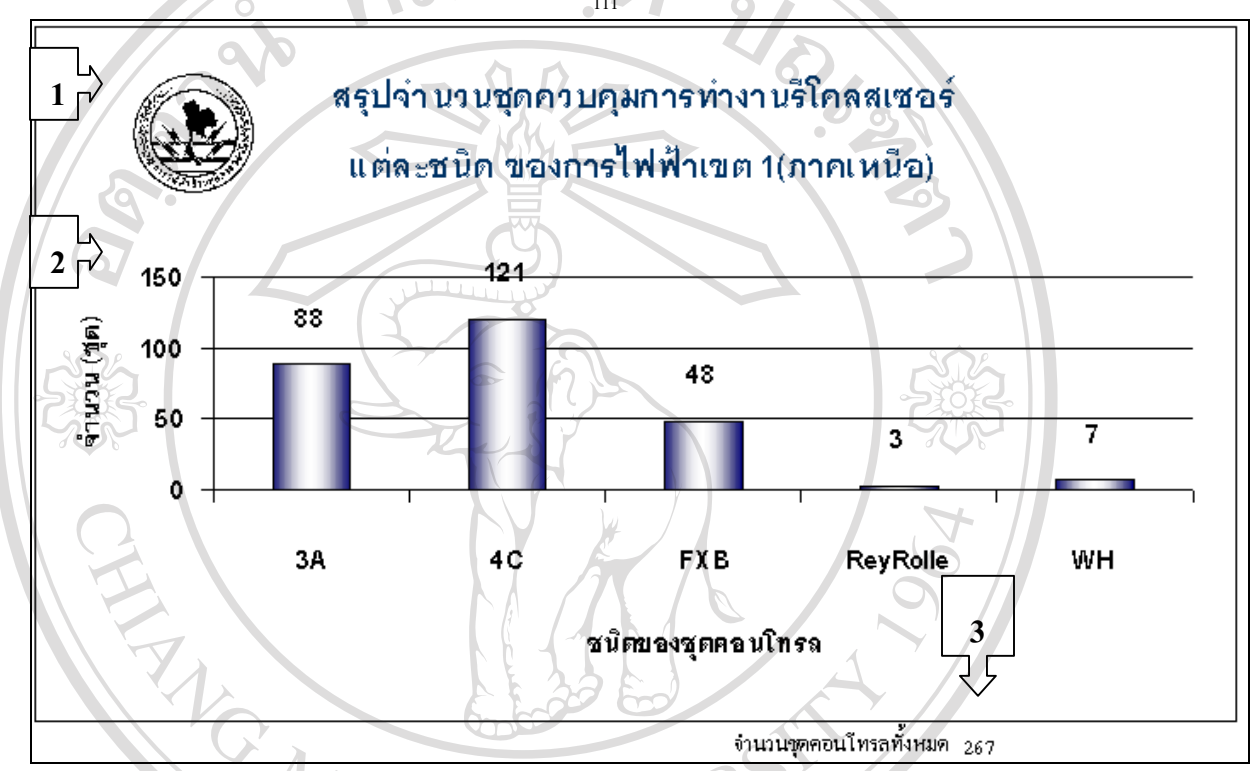

รูป 4.42 รายงานสรุปผลขอมูลชุดคอนโทรลรีโคลสเซอรแยกตามชนิดของฟอรม

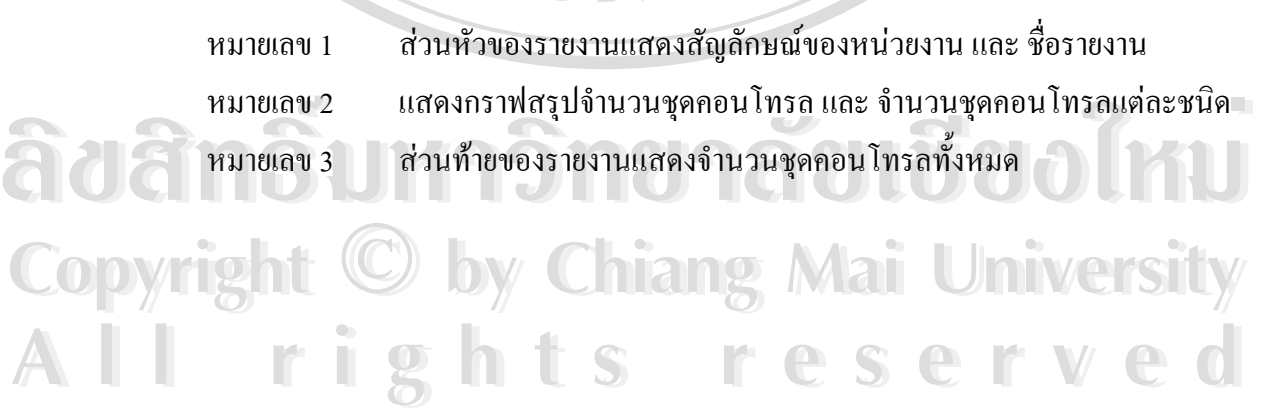

**รายงานท ี่ 3:** รายงานสรุปผลขอมูลชุดคอนโทรลรีโคลสเซอรแยกตามการไฟฟา **วัตถุประสงค :** เปนรายงานสร ุปจํานวนชุดคอนโทรลรีโคลสเซอรแยกตามการไฟฟาที่รับผิดชอบ โดย จะแสดงผลในรูปแบบของกราฟแทงดังรูปที่ 4.43

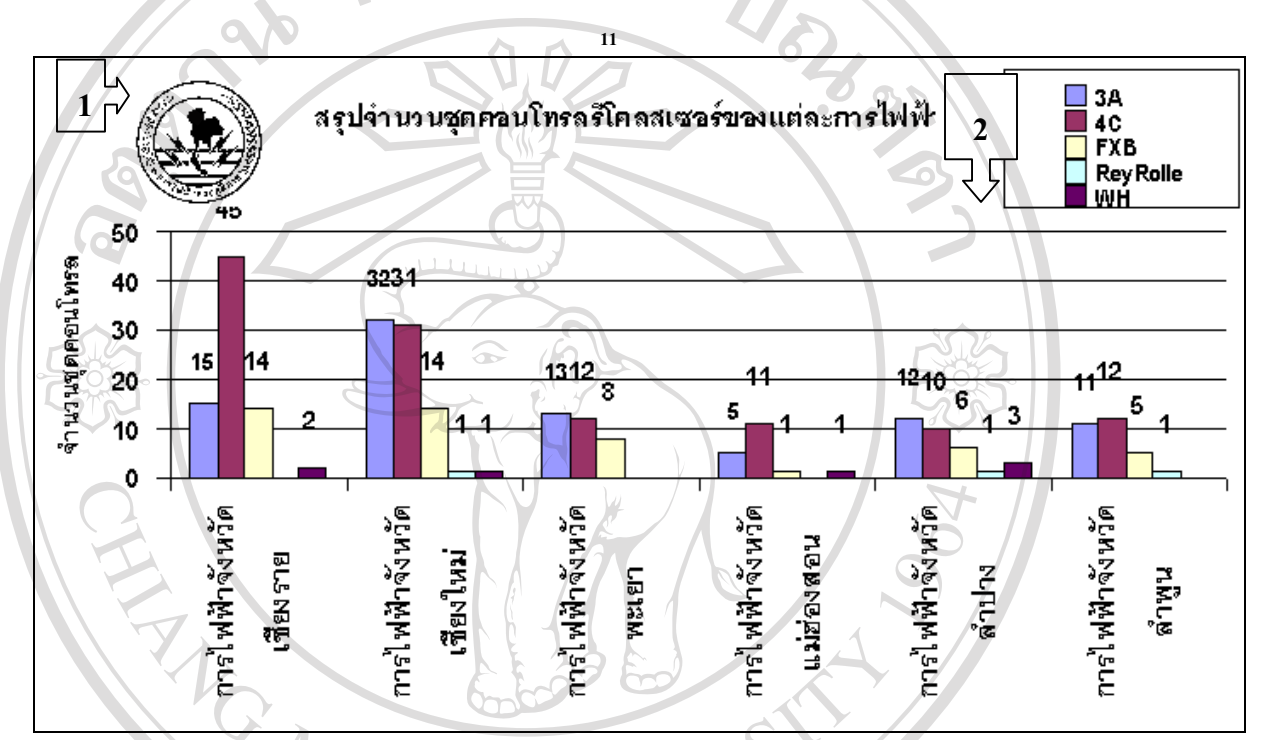

รูป 4.43 รายงานสรุปผลขอมูลชุดคอนโทรลรีโคลสเซอรแยกตามการไฟฟา

หมายเลข 1 ส่วนหัวของรายงานแสดงสัญลักษณ์ของหน่วยงาน ชื่อรายงาน และ ชนิดของ ื่ ขอมูลชุดคอนโทรลรีโคลสเซอร

หมายเลข 2 แสดงกราฟสรุปจํานวนชุดคอนโทรล และ จํานวนชุดคอนโทรลแตละชนิด แยกตามแตละการไฟฟาที่รับผิดชอบ ึ่งอมู่<sub>แสดงกราฟสรุปจำนวนชุดคอนโทรล และ จำนวนชุดคอนโทรลแต่ละชนิด<br>พมายเลข 2 แสดงกราฟสรุปจำนวนชุดคอนโทรล และ จำนวนชุดคอนโทรลแต่ละชนิด<br>แยกตามแต่ละการใฟฟ้าที่รับผิดชอบ</sub>

**Copyright by Chiang Mai University Copyright by Chiang Mai University All rights reserved All rights reserved**

**รายงานท ี่ 4:** รายงานรีโคลสเซอรแยกตามชนิด(TYPE)

 $\circ$ 

้ **วัตถุประสงค์ :** ใช้เป็นรายงานแสดงผลข้อมูลรีโคลสเซอร์ โดยจะแสดงหมายเลขของรีโคลสเซอร์ การไฟฟ้าที่รับผิดชอบ สถานที่ติดตั้งรีโคลสเซอร์ และ หมายเลขของชุดคอนโทรลที่ติดตั้ง ดังรูปที่ 4.44 ั้

> $\mathbb{Z}$  $\mathcal{P}$

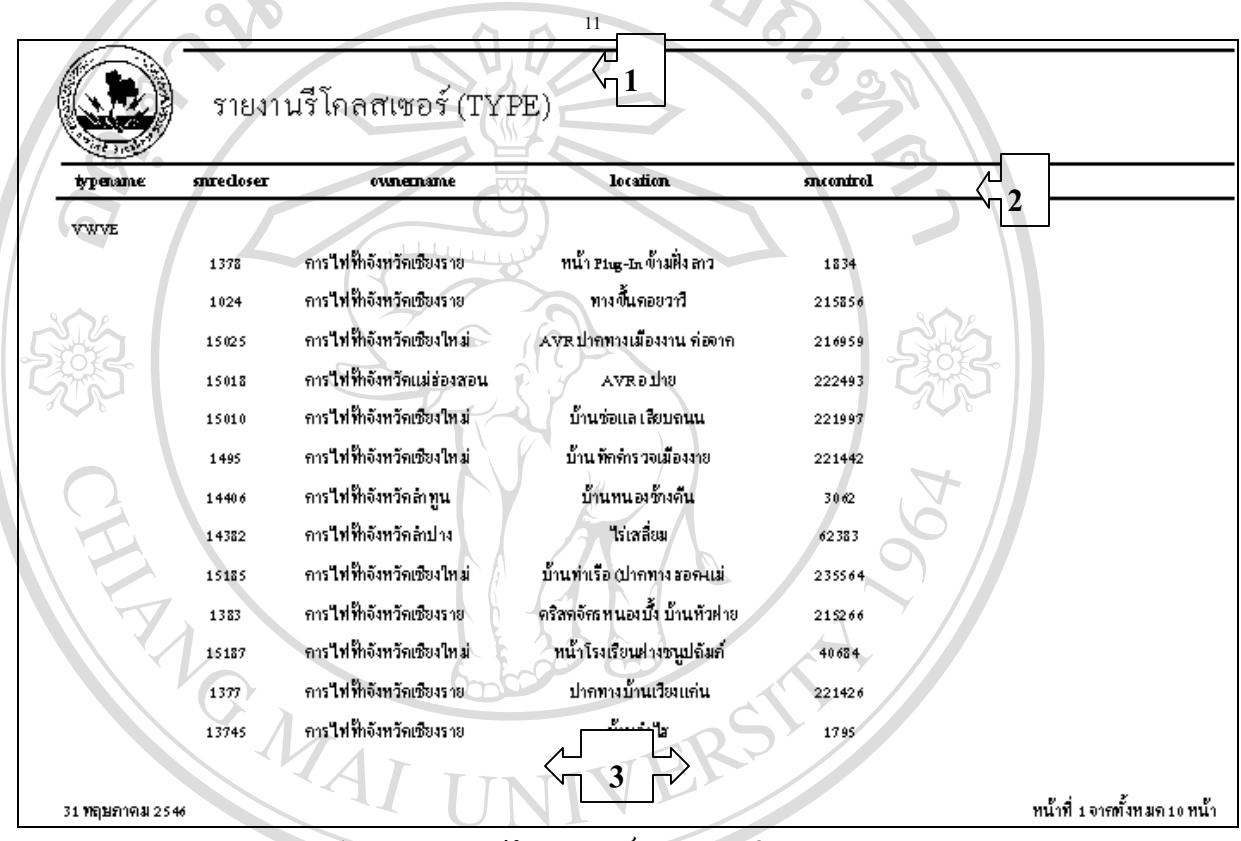

รูป 4.44 รายงานรีโคลสเซอรแยกตามชนิด(TYPE)

หมายเลข 1 ส่วนหัวของรายงานแสดงสัญลักษณ์ของหน่วยงาน และ ชื่อรายงาน ื่ หมายเลข 2 แสดงข้อมูลหมายเลขของรีโคลสเซอร์ การไฟฟ้าที่รับผิดชอบ สถานที่ติดตั้ ั้ แสดงข้อมูลหมายเลขของรีโคลสเซอร์ การใฟฟ้าที่รับผิดชอบ สถานที่ติดตั้งรี โคลสเซอร์ และ หมายเลขของชุดคอนโทรลที่ติดตั้ง หมายเลข 3 ส่วนท้ายของรายงานแสดงวันเดือนปีที่พิมพ์รายงาน และ หมายเลขหน้า<br>All rights reserved and the serve of the served of the served of the served of the served of the served of the s<br>All rights reserved to the served of ์<br>พมายเลข 2 แสดงข้อมูลหมายเลขของรีโคลสเซอร์ การไฟฟ้าที่รับผิดชอบ สถานที่ติดตั้งริ<br>หมายเลข 2 แสดงข้อมูลหมายเลขของรีโคลสเซอร์ การไฟฟ้าที่รับผิดชอบ สถานที่ติดตั้งริ ารารณ์ 2 ตาม เรือมารายสุดที่เลย พระบรมสายอง ที่ 1 ตาม มี 2 ตาม มี 2 ตาม มี 2 ตาม มี 2 ตาม มี 2 ตาม มี 2 ตาม มี<br>2 ตาม 2 ตาม 3 ตาม ที่ 2 ตาม มี 2 ตาม มี 2 ตาม มี 2 ตาม มี 2 ตาม มี 2 ตาม มี 2 ตาม มี 2 ตาม มี 2 ตาม มี 2 ตาม

**รายงานท 5:** รายงานรีโคลสเซอรแยกตามการไฟฟา

วั**ตถุประสงค์ :** ใช้เป็นรายงานแสดงผลข้อมูลรีโคลสเซอร์แยกประเภทตามการไฟฟ้าซึ่งขึ้นกับการเลือก ึ่ ึ้ จากโปรแกรมวาตองการแสดงผลรายงานขอมูลรีโคลสเซอรของการไฟฟาใด โดยจะแสดงชนิดของ รีโคลสเซอร์หมายเลขของรีโคลสเซอร์ และ สถานที่ติดตั้งรีโคลส ดังรูปที่ 4.45 ั้

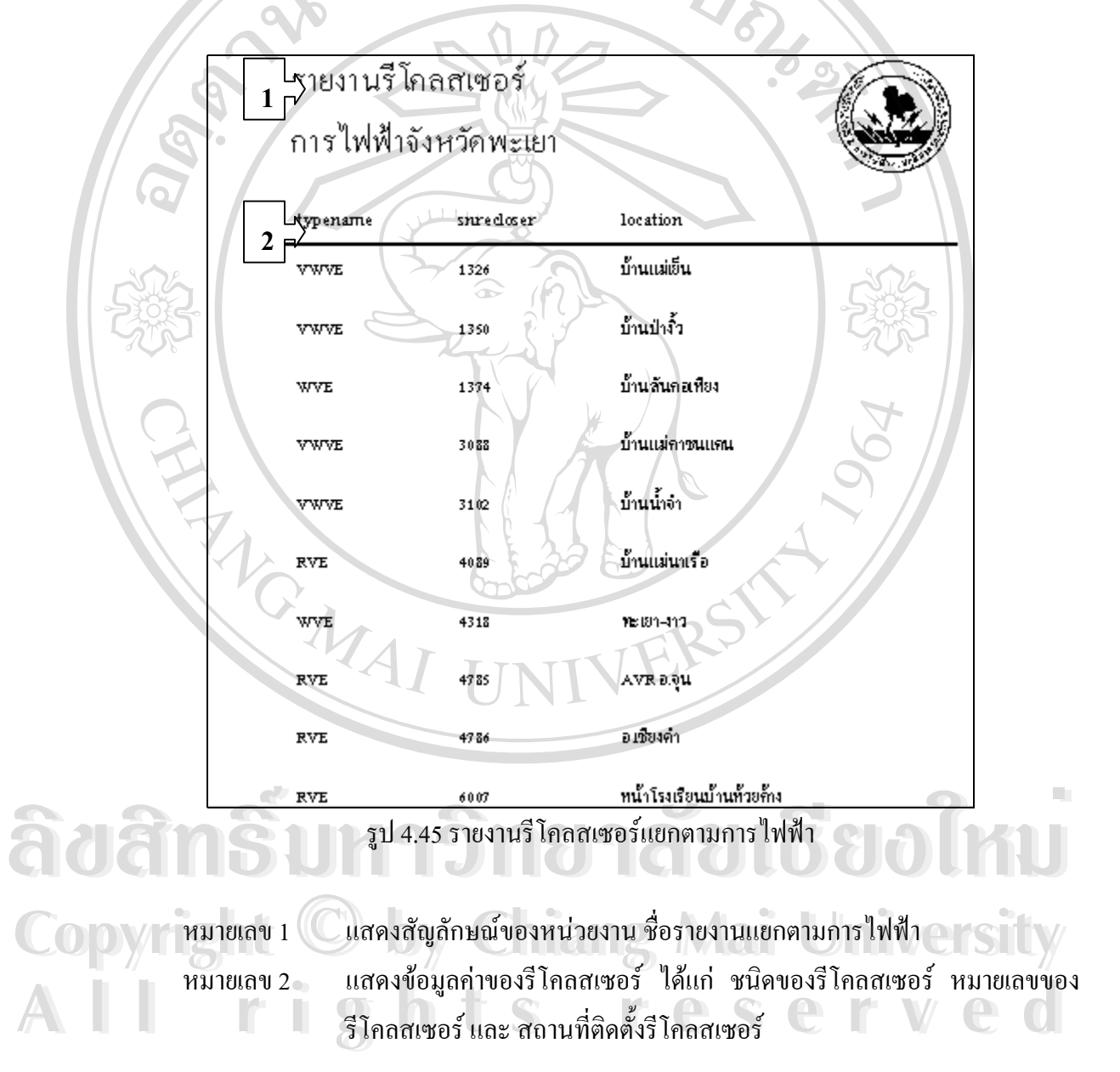

**รายงานท ี่ 6:** รายงานสรุปผลขอมูลจํานวนรีโคลสเซอรแยกตามชนิด (TYPE) ์ **วัตถุประสงค์ :** เป็นรายงานสรุปจำนวนรีโคลสเซอร์แยกตามชนิดของรีโคลสเซอร์ โดยจะแสดงผลใน รูปแบบของกราฟแทงดังรูปที่ 4.46

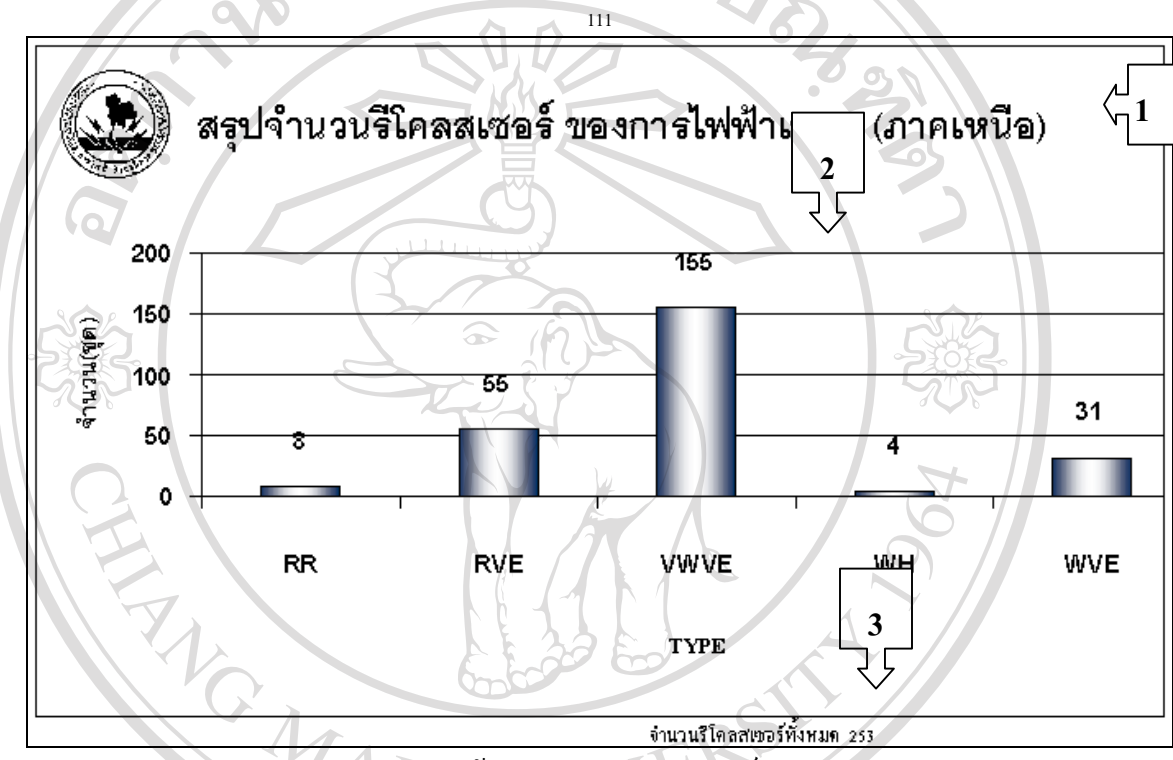

รูป 4.46 รายงานสรุปผลขอมูลจํานวนรีโคลสเซอรแยกตามชนิด (TYPE)

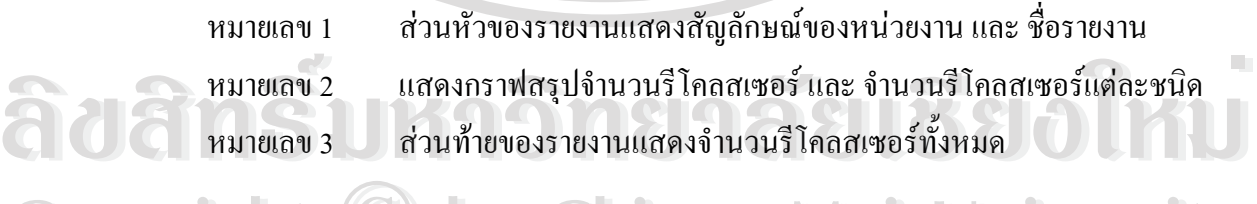

**Copyright by Chiang Mai University All rights reserved All rights reservedCopyright © by Chiang Mai University** 

**รายงานท 7:** รายงานสรุปผลขอมูลรีโคลสเซอรแยกตามการไฟฟา

**วัตถุประสงค :** เปนรายงานสร ุปผลขอมูลจํานวนรีโคลสเซอรแยกตามการไฟฟาที่รับผิดชอบ โดยจะ แสดงผลในรูปแบบของกราฟแท่ง ดังรูปที่ 4.47

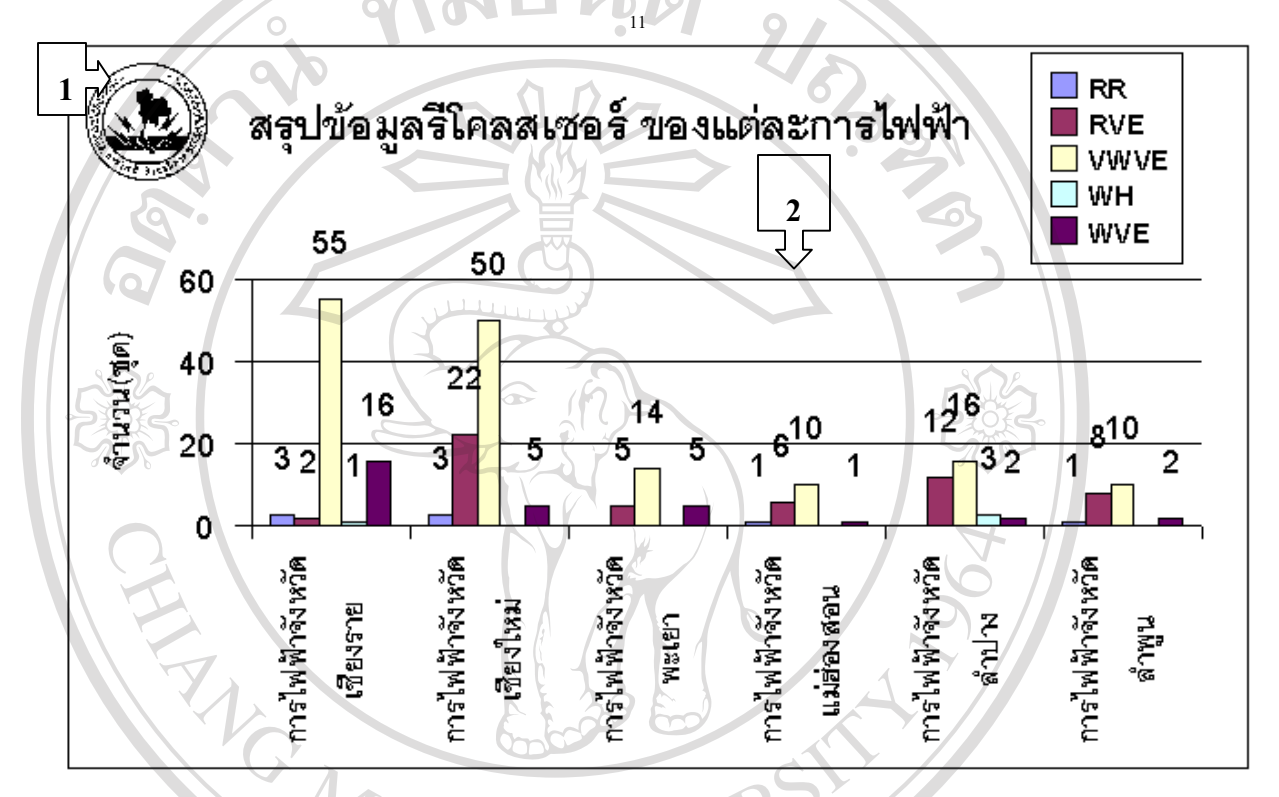

รูป 4.47 รายงานสรุปผลขอมูลรีโคลสเซอรแยกตามการไฟฟา

หมายเลข 1 ส่วนหัวของรายงานแสดงสัญลักษณ์ของหน่วยงาน ชื่อรายงาน และ ชนิดของ ื่ ขอมูลรีโคลสเซอร หมายเลข 1 ส่วนหวของรายงานแสดงสญลกษณของหน่วยงาน ซอรายงาน และ ซนตของ<br>ข้อมูลรีโคลสเซอร์<br>หมายเลข 2 แสดงกราฟสรุปจำนวนรีโคลสเซอร์ และ จำนวนรีโคลสเซอร์แต่ละชนิดแยก ตามแตละการไฟฟาที่รับผิดชอบ **COPYRIGHT COPYRIGHT COPYRIGHT COPYRIGHT COPYRIGHT COPYRIGHT COPYRIGHT COPYRIGHT COPYRIGHT COPYRIGHT OF COPYRIGHT OF COPYRIGHT OF COPYRIGHT OF COPYRIGHT OF COPYRIGHT OF COPYRIGHT OF COPYRIGHT OF COPYRIGHT OF COPYRIGHT OF C All rights reserved All rights reserved**

**รายงานที่ 8:** รายงานข้อมูลอะไหล่ และ รายงานอะไหล่ขั้นต่ำที่ควรพิจารณาจัดหาเพิ่ม ํ่ ี่ วั**ตถุประสงค์ :** เป็นรายงานที่ใช้แสดงผลข้อมูลอะไหล่ ประกอบด้วยข้อมูล รหัสอะไหล่ รายชื่ออะไหล่ ราคา/หน่วย(บาท) จำนวนอะ ใหล่ที่มีอยู่ และจำนวนอะ ใหล่ขั้นต่ำที่ควรด้องสำรอง ไว้ ดังรูปที่ 4.48 ํ่ ี่

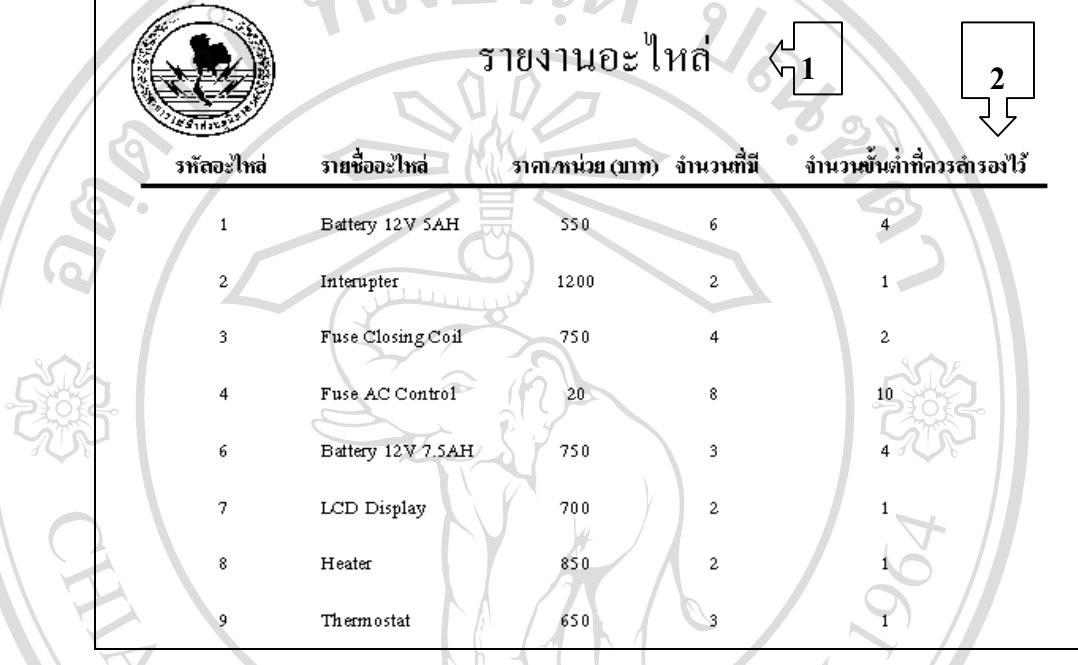

รูป 4.48 รายงานขอมูลอะไหล

หมายเลข 1  $^{\circ}$  แสดงสัญลักษณ์ของหน่วยงาน และ ชื่อรายงาน ื่ หมายเลข 2 แสดงขอมูลรายละเอียดของอะไหล ซ ึ่งประกอบดวย รหัสอะไหล รายชื่อ อะไหล่ ราคา/หน่วย(บาท) จำนวนอะไหล่ที่มีอยู่และจำนวนอะไหล่ขั้นต่ำที่ ํ่ ควรสํารองไว

**ÅÔ¢ÊÔ·¸ÔìÁËÒÇÔ·ÂÒÅÑÂàªÕ§ãËÁè ÅÔ¢ÊÔ·¸ÔìÁËÒÇÔ·ÂÒÅÑÂàªÕ§ãËÁè Copyright by Chiang Mai University Copyright by Chiang Mai University All rights reserved All rights reserved**

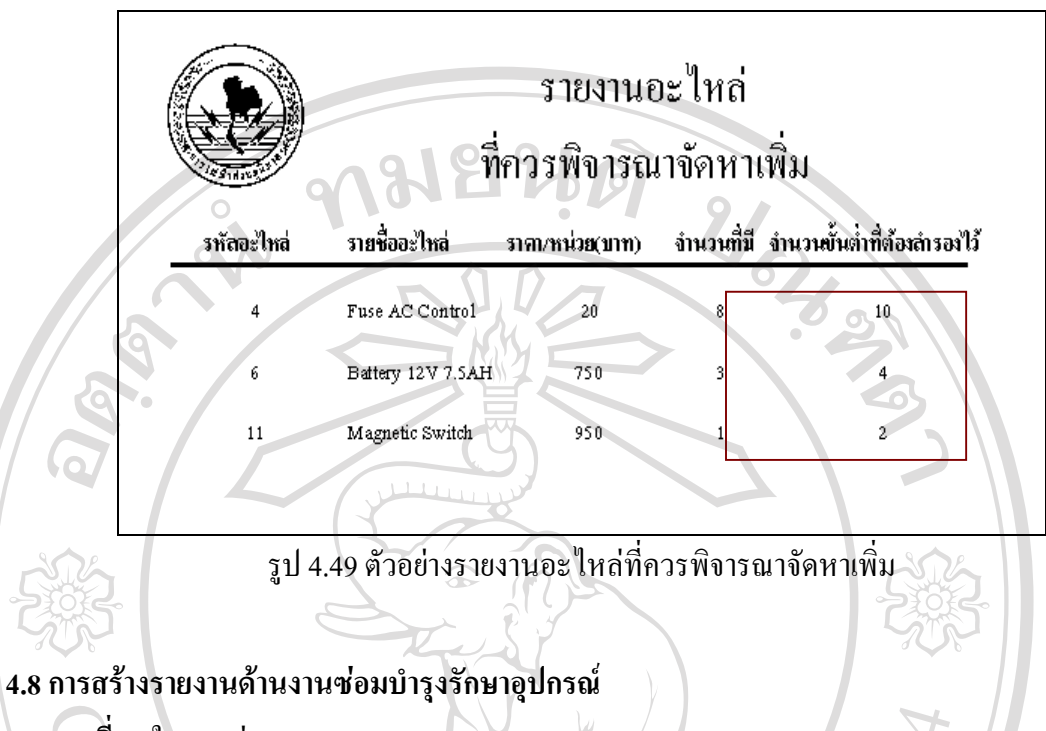

**รายงานท ี่ 1:** ใบงานซอม

**วัตถุประสงค์ :** เป็นรายงานที่ใช้ในงานซ่อม กล่าวคือ ระบบจะทำการสร้างใบงานซ่อมทุกครั้งหลังจาก ั้ ที่ใด้ทำการแจ้งซ่อม หลังจากนั้นจึงสามารถพิมพ์ใบงานซ่อม ดังรูปที่ 4.50 เพื่อให้ผู้ซ่อมนำไปใช้ ั้ ประกอบการซ่อมและเมื่อซ่อมแล้วเสร็จจึงใด้นำมาบันทึกข้อมูลผลการซ่อมพร้อมทั้งสรุปความเห็นการ ื่ ั้ ปฏิบัติงานตอไป MAI UNI

**ÅÔ¢ÊÔ·¸ÔìÁËÒÇÔ·ÂÒÅÑÂàªÕ§ãËÁè ÅÔ¢ÊÔ·¸ÔìÁËÒÇÔ·ÂÒÅÑÂàªÕ§ãËÁè Copyright by Chiang Mai University Copyright by Chiang Mai University All rights reserved All rights reserved**

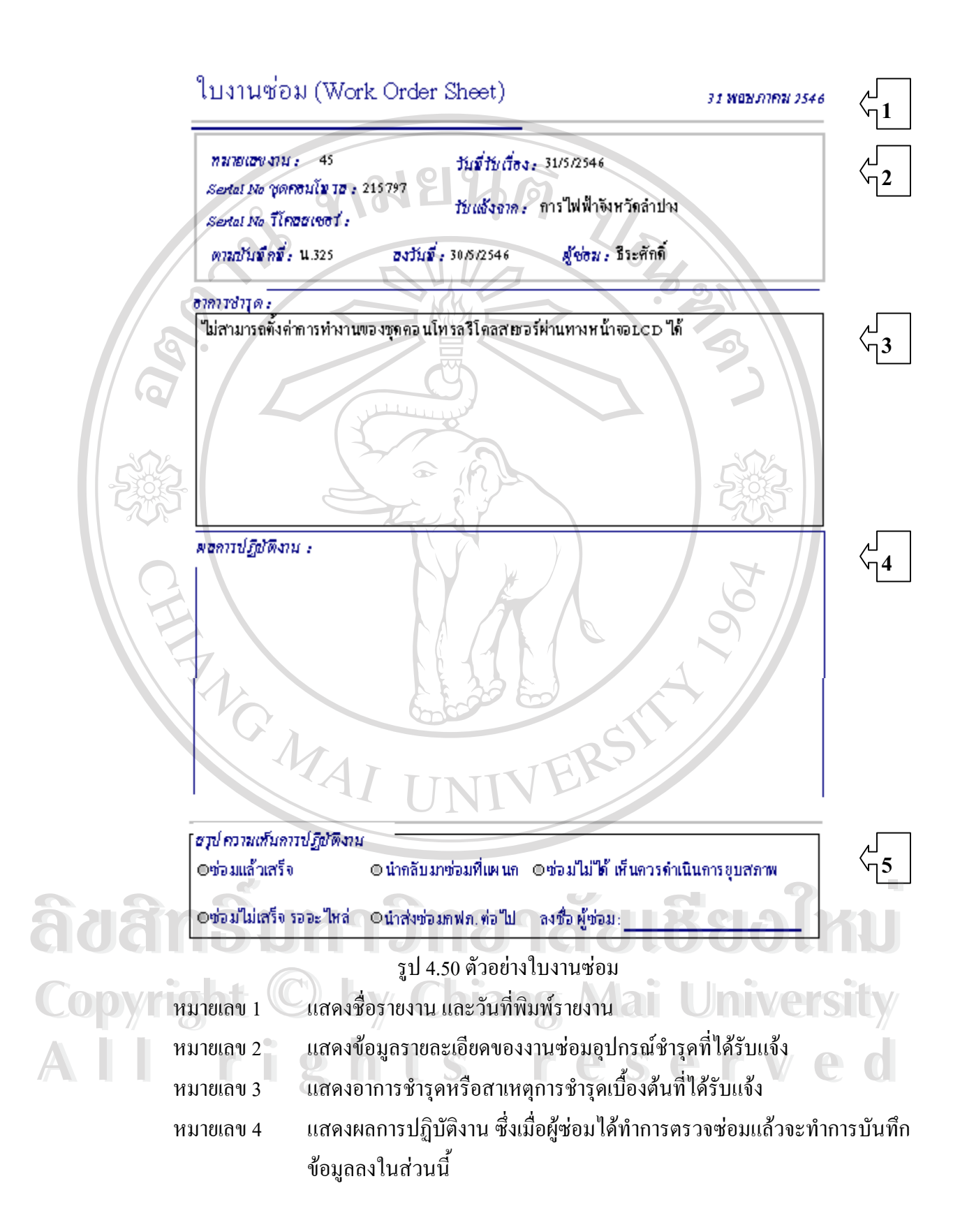

หมายเลข 5 แสดงสวนสรุปความเห็นของการปฏิบัติงาน **รายงานท ี่ 2:** รายงานสถานะการซอมอุปกรณ

**วัตถุประสงค :** เปนรายงานท ี่ใชในการติดตามงานซอม กลาวคือ จะสามารถทําการเลือกสถานะการ ซ่อมของอุปกรณ์ที่ต้องการทราบเพื่อจัดทำเป็นรายงานใด้ ดังรูปที่ 4.51 เพื่อให้หัวหน้าแผนกหรือผู้รับ ื่ ผิดชอบสามารถทราบถึงสถานะของการซอมอุปกรณได

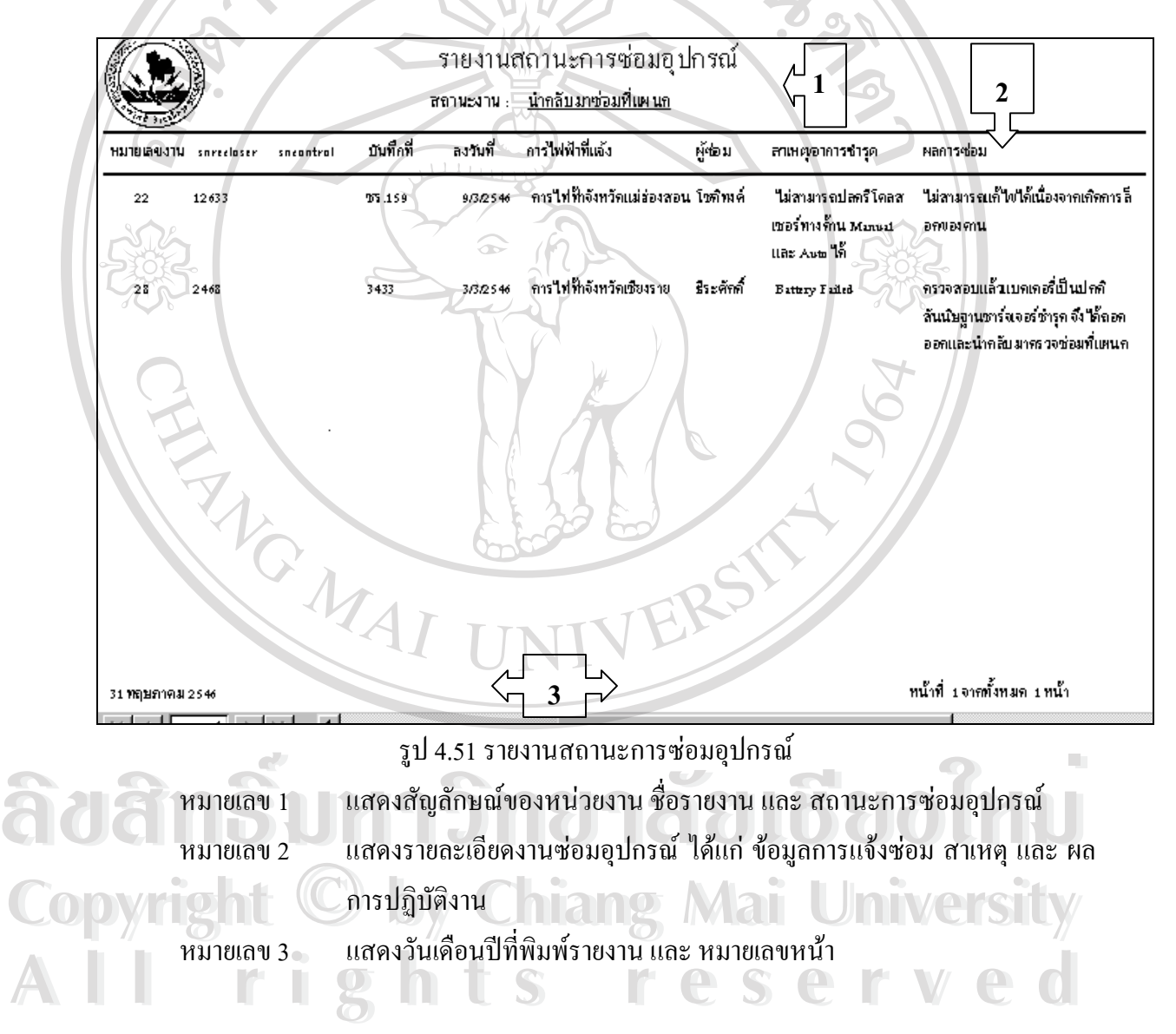

## **รายงานท ี่ 3: กราฟรายงานปริมาณงานของพนักงานแตละคนในเดือนตางๆ**

<sub>่</sub>เว**ัตถุประสงค์ :** เป็นรายงานที่แสดงผลในรูปของกราฟ เพื่อทำการสรุปผลข้อมูลปริมาณงานซ่อมบำรุง ื่ รักษาของพนักงานแต่ละคนในเดือนต่าง ๆ มีลักษณะดังรูปที่ 4.52

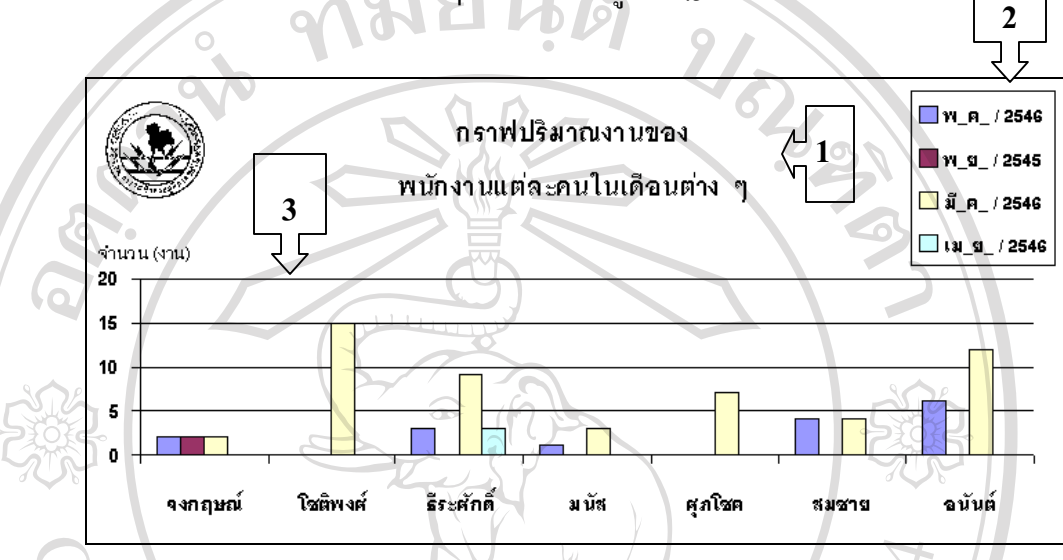

รูป 4.52 กราฟรายงานปริมาณงานของพนักงานแตละคนในเดือนตาง ๆ

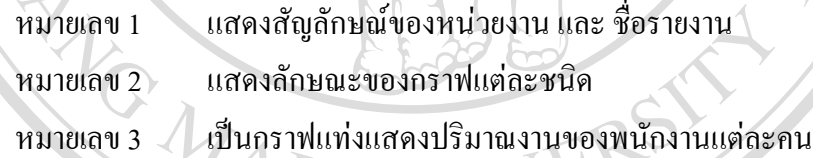

# **ÅÔ¢ÊÔ·¸ÔìÁËÒÇÔ·ÂÒÅÑÂàªÕ§ãËÁè ÅÔ¢ÊÔ·¸ÔìÁËÒÇÔ·ÂÒÅÑÂàªÕ§ãËÁè Copyright by Chiang Mai University Copyright by Chiang Mai University All rights reserved All rights reserved**

**รายงานท ี่ 4:** รายงานสรุปรีโคลสเซอรที่ตองทําการบํารุงรักษากอนวาระ

**วัตถุประสงค์ :** เป็นรายงานที่ใช้ในการสรุปข้อมูลรีโคลสเซอร์ที่ต้องทำการบำรุงรักษาก่อนวาระ เนื่อง ื่ จากในแต่ละเดือนจะมีการบันทึกค่าเคาน์เตอร์หรือค่าการทำงานของรีโคลสเซอร์แต่ละชุด ดังนั้นจึงมี ั้ โอกาสที่มีรีโคลสเซอร์ชุดใดชุดหนึ่งอาจมีการทำงานที่เพิ่มสูงขึ้นมากเกินจำนวนครั้งที่จะถึงการบำรุง ึ่ ี่ ิ่ ึ้ ั้ ี่ รักษาตามวาระในครั้งต่อไปได้ (ซึ่งโดยปกติ จำนวนครั้งที่จะถึงการบำรุงรักษาตามวาระในครั้งต่อไปจะ ั้ ี่ มีค่าโดยประมาณ 40 ครั้ง ) ดังรูปที่ 4.53 เพื่อให้หัวหน้าแผนกหรือผู้รับผิดการบำรุงรักษาสามารถจัด แผนการบํารุงรักษากอนวาระได

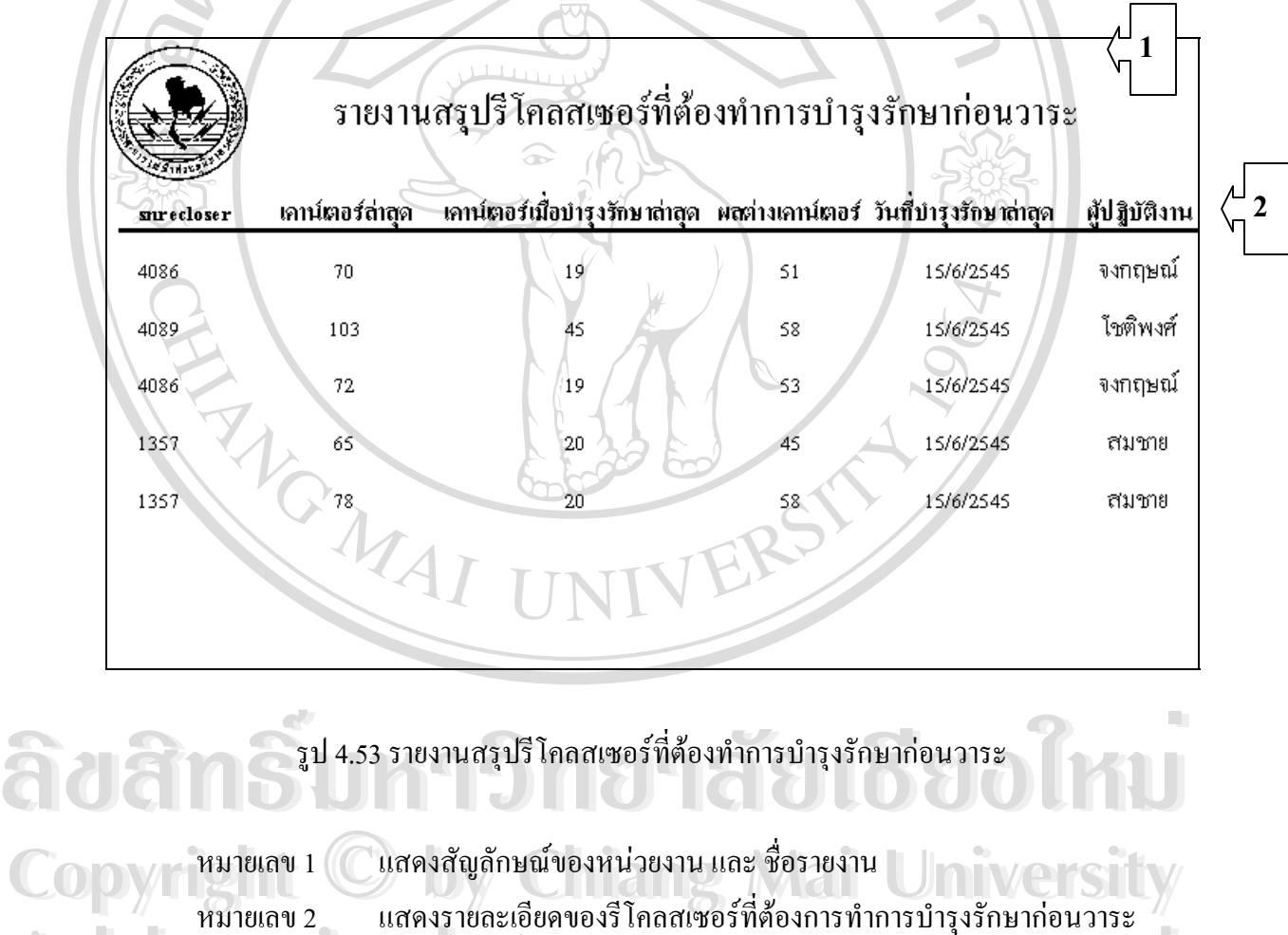

หมายเลข 2 แสดงรายละเอียดของร<sup>ู</sup> โคลสเซอรทัศองการทำการบำรุงรักษาก่อนวาระ<br>All rights reserved and the San Sales of Contract of Contract of Contract of Contract of Contract of Contract o<br>Contract of Contract of Contract of C

หมายเลข 2 แสดงรายละเอียดของรี โคลสเซอร์ที่ต้องการทำการบำรุงรักษาก่อนวาระ<br>All rights reserved and the Same Sales of Sales of Call 2014<br>*All rights reserved* and the Sales of Call 2014

ร**ายงานที่ 5:** รายงานสรุปชุดคอนโทรลที่ต้องทำการบำรุงรักษาก่อนวาระ

วั**ตถุประสงค์ :** เป็นรายงานที่ใช้ในการสรุปข้อมูลชุดคอนโทรลรีโคลสเซอร์ที่ต้องทำการบำรุงรักษา ี่ ก่อนวาระ เนื่องจากแบตเตอรี่ที่ใช้สำรองพลังงานของชุดคอนโทรลมีอายุตามกำหนดการใช้งาน อาจทำ ให้ชุดคอนโทรล ไม่ทำงานเมื่อเกิดเหตุผิดปกติ ได้ ซึ่งโดยปกติจะกำหนดอายุการใช้งานของแบตเตอรี่ ไว้ ื่ ที่ 2 ปี มีลักษณะรายงาน ดังรูปที่ 4.54

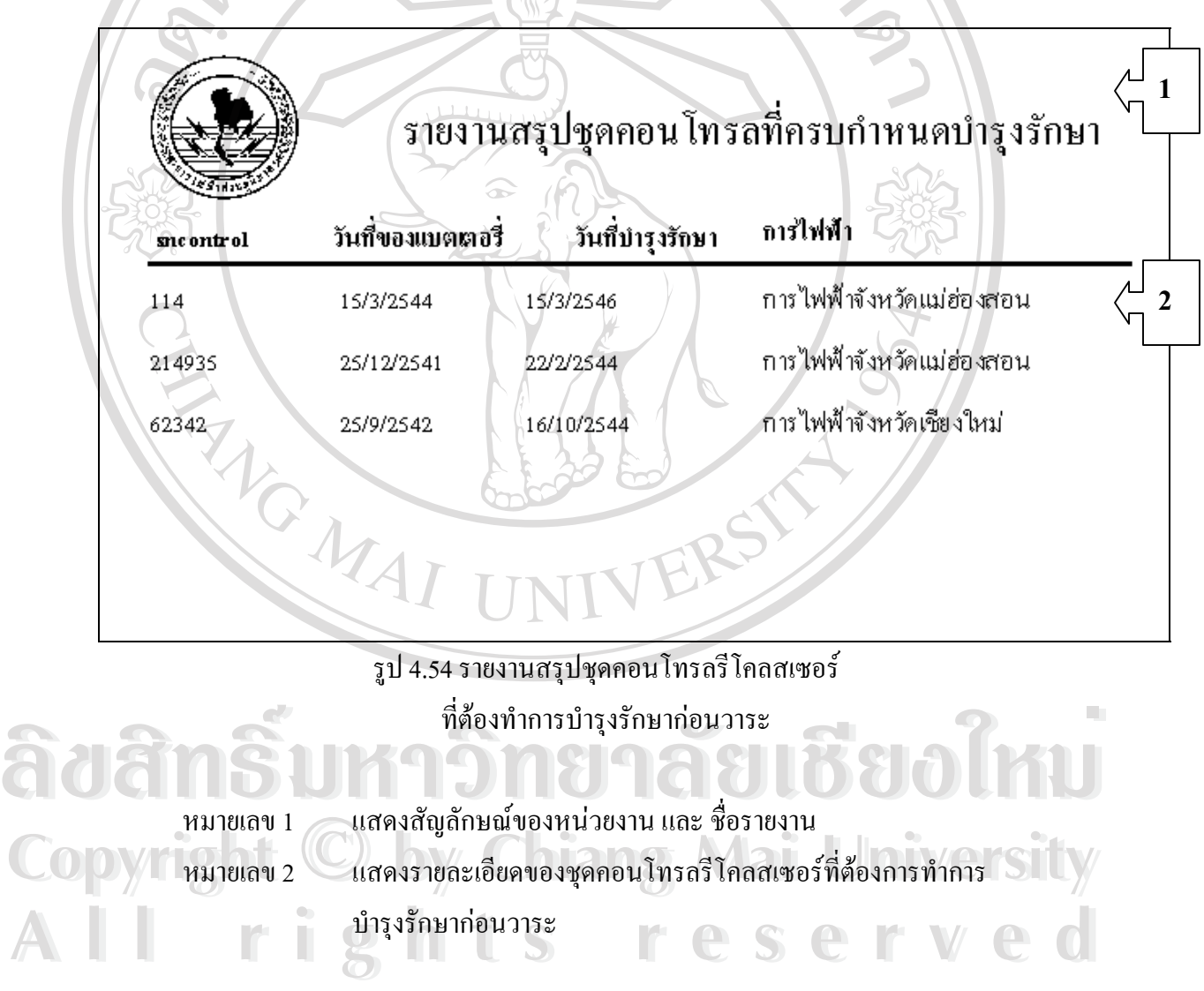